### Register your product and get support at www.philips.com/welcome

### HTS4282

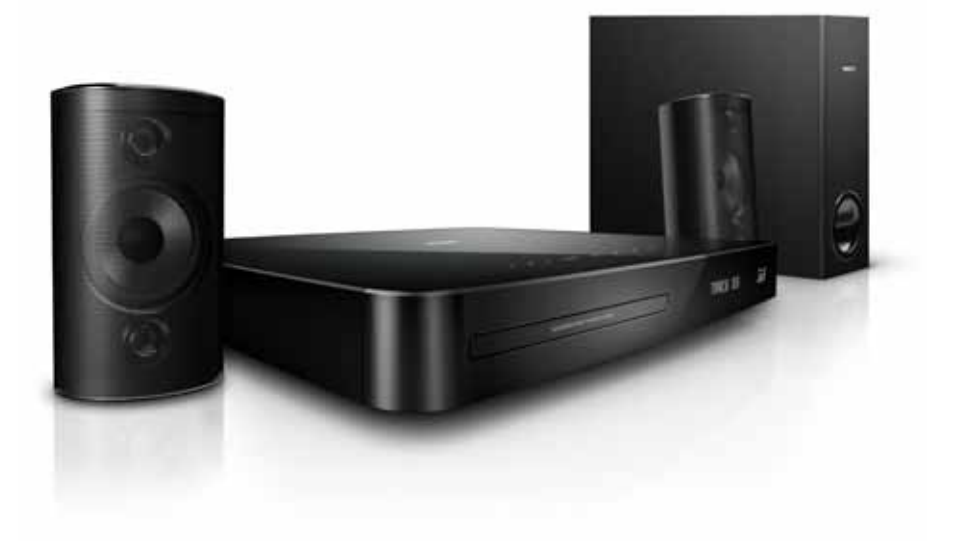

# **PHILIPS**

# Tartalomjegyzék

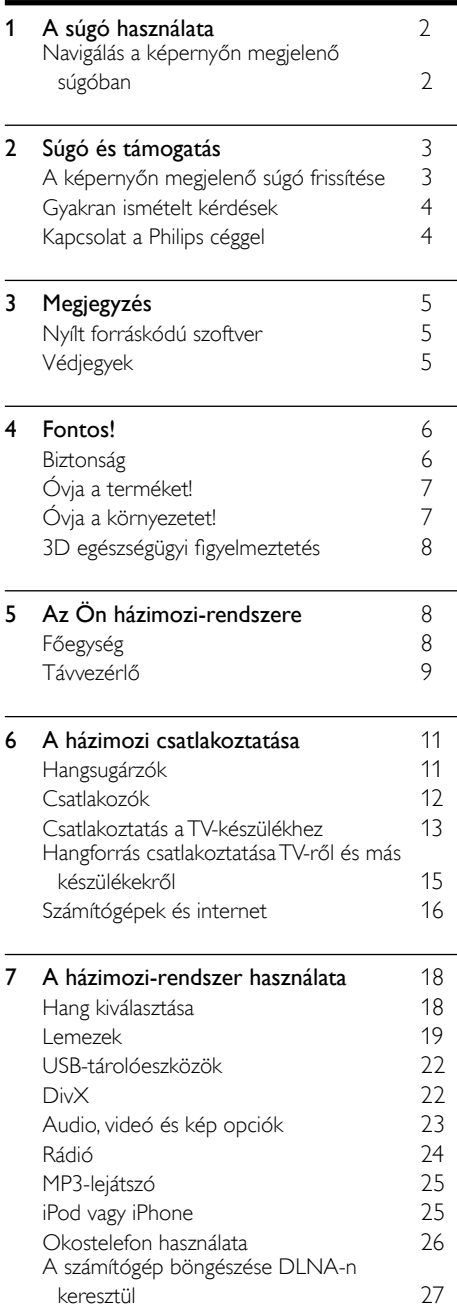

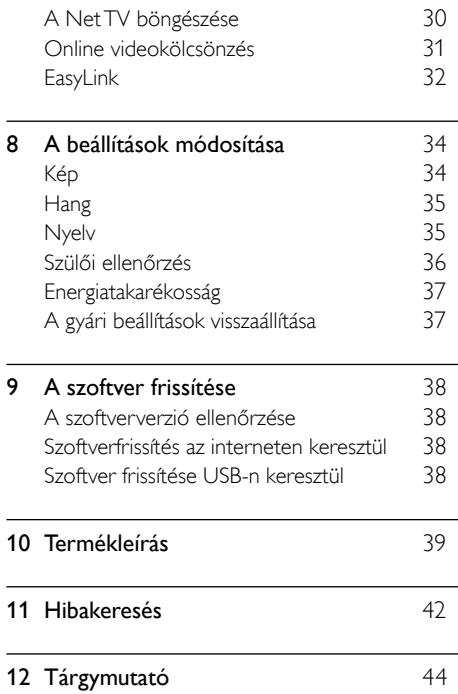

Magyar

# <span id="page-3-0"></span>1 A súgó használata

A Philips olyan termékek fejlesztése mellett kötelezte el magát, melyek kímélik a környezetet. Papír- és környezetkímélés érdekében a súgó a házimozi képernyőjén érhető el.

A képernyőn megjelenő súgó a házimozi beállításához szükséges összes információt tartalmazza. Ha viszont a nyomtatott változatot részesíti előnyben, az PDF változatban letölthető a www.philips.com/support oldalról. A weboldalon megjelenő utasításokkal lehet a nyelvet kiválasztani, majd meg kell adni a modellszámot.

A képernyőn megjelenő súgó a távvezérlő HELP (sárga) gombjának megnyomásával érhető el.

A képernyőn megjelenő súgó két panelből áll.

- A bal oldali panelen található a Tartalom és az Tárgymutató. Az oldal a Tartalom vagy az Tárgymutató segítségével választható ki.
- A jobb oldali panel tartalmazza az egyes oldalak tartalmát. A tartalommal kapcsolatban további segítséget a Kapcsolódó témakörök kiválasztásával kaphat.

### <span id="page-3-1"></span>Navigálás a képernyőn megjelenő súgóban

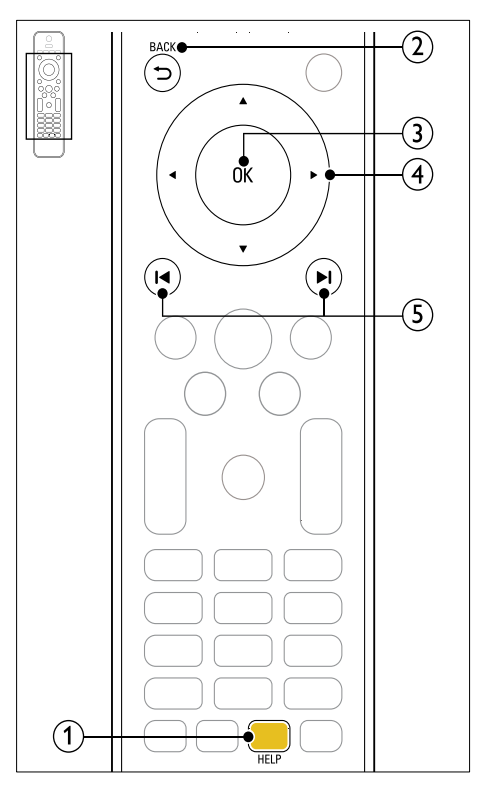

#### (1) Sárga gomb

A képernyőn megjelenő súgó megnyitása.

 $(2)$   $\rightarrow$  BACK

- Léptetés felfelé a Tartalomjegyzék vagy a Tárgymutató részen.
- Lépés a jobb oldali panelről a bal oldali panelen lévő Tartalomjegyzék részre.
- $(3)$  OK

A kiválasztott oldal megjelenítése.

(4) Navigációs gombok

- Fel: görgetés felfelé vagy tovább az előző oldalra.
- Le: görgetés lefelé vagy tovább a következő oldalra.
- Jobbra: navigálás a jobb oldali panelre vagy a következő tárgymutató-bejegyzésre.
- Balra: navigálás a bal oldali panelre vagy az előző tárgymutató-bejegyzésre.

# Magyar

#### $(5)$  **II**/**I** (Előző/következő)

- : Az előzmények közül az utoljára megtekintett oldal megjelenítése.
- : Az előzmények közül a következő oldal megjelenítése.

# <span id="page-4-0"></span>2 Súgó és támogatás

A www.philips.com oldalon szoftverfrissítések és válaszok találhatóak számos, a termékkel kapcsolatban gyakran ismételt kérdésre (GYIK).

### <span id="page-4-1"></span>A képernyőn megjelenő súgó frissítése

A Philips folyamatosan termékeinek tökéletesítésén fáradozik. Annak érdekében, hogy a képernyőn a súgó a lehető legfrissebb információkat jelenítse meg, a házimozi képernyőjén megjelenő súgót frissíteni kell. A legfrissebb súgó a www.philips.com/support weboldalról tölthető le.

#### Szükséges összetevők

- USB-tárolóeszköz legalább 35 MB memóriával. Az USB-tárolóeszköznek FAT vagy NTFS formázásúnak kell lennie. Ne használjon USB merevlemez-meghajtót.
- Internetkapcsolattal rendelkező számítógép.
- Olyan tömörítőprogram, amely támogatja a ZIP fájlformátumot (például WinZip® Microsoft® Windows® rendszerre vagy Stufflt® Macintosh® rendszerre).

#### 1. lépés: a súgó aktuális verziójának ellenőrzése

Ellenőrizze a házimozira telepített, képernyőn megjelenő súgó jelenlegi verzióját. Ha a verzió régebbi, mint a www.philips.com/support oldalon elérhető verzió, töltse le és telepítse a legfrissebb, képernyőn megjelenő súgót. Az utolsó két számjegy jelöli a házimozira telepített, képernyőn megjelenő súgó verziószámát. Ha például a házimozi-rendszer verziója "Subsystem SW: 35-00-00-05", akkor a jelenleg telepített, képernyőn megjelenő súgó verziója "05".

- $\frac{1}{2}$  Nyomja meg az  $\hat{\mathbf{r}}$  (**Főoldal**) gombot.<br> $\frac{1}{2}$  Válassza a **IBeállításl** beállítást, maid r
- Válassza a *[Beállítás]* beállítást, majd nyomja meg a OK gombot.
- $3$  Válassza a [Speciális] > [Verzióadatok] opciót, majd nyomja meg az OK gombot.

#### <span id="page-5-2"></span>2. lépés: Töltse le a legfrissebb, képernyőn megjelenő súgót

- 1 Csatlakoztasson USB-tárolóeszközt a számítógéphez.
- 2 Böngészőjében lépjen a www.philips.com/ support oldalra.
- $3$  A Philips támogatás webhelyen a termék megkeresése után a Felhasználói kézikönyvek oldalon meg kell keresni a Felhasználói útmutató frissítőszoftvere menüpontot.
	- » A súgó frissítése zip fájlként érhető el.
- 4 Mentse el a zip-fájlt az USB-tárolóeszköz gyökérkönyvtárába.
- $5$  Az archiváló segédprogram használatával csomagolja ki a fájlt az USB-tárolóeszköz gyökérkönyvtárába.
	- → Egy "HTSxxxxeDFU.zip" elnevezésű fájl kerül az USB-tárolóeszköz UPG\_ALL könyvtárába. Az "xxxx" jelzi a házimozi típusszámát.
- 6 Vegye ki az USB-tárolóeszközt a számítógépből.

#### 3. lépés: A képernyőn megjelenő súgó frissítése

#### Vigyázat

- Mielőtt behelyezi az USB-tárolóeszközt a házimozirendszerbe, ellenőrizze, hogy ne legyen lemez a lemeztálcán és a lemeztálca be legyen zárva.
- **1** Kapcsolja be a TV-készüléket.<br>**2** Csatlakoztassa a letöltött fáilt
- 2 Csatlakoztassa a letöltött fájlt tartalmazó USB-tárolóeszközt a házimozihoz.
- **3** Nyomia meg az  $\bigstar$  (Főoldal) gombot.
- A távvezérlőn adja meg a "338" kódszámot.
	- » A frissítés jóváhagyásához kövesse a TV-készülék képernyőjén megjelenő útmutatásokat. Frissítés közben ne kapcsolja ki a házimozirendszert és ne távolítsa el az USB flash meghajtót.
- $5$  Húzza ki az USB-tárolóeszközt a házimoziból.

### Figyelem

- Ha a frissítés során áramszünet lép fel, ne vegye ki az USB-tárolóeszközt a házimozirendszerből.
- Ha a frissítés közben bármilyen hiba történik, ismételje meg a műveletet. Ha a hiba ismét fellép, forduljon a Philips vevőszolgálathoz.

### <span id="page-5-0"></span>Gyakran ismételt kérdések

Probléma esetén olvassa el a házimozirendszerre vonatkozó GY.I.K (Gyakran ismételt kérdések) összeállítást a www.philips.com/ support weboldalon.

Ha további segítségre lenne szüksége, lépjen kapcsolatba az Ön országára vonatkozóan megadott Philips ügyfélszolgálattal.

### Figyelem

• Ne kísérelje meg a házimozi-rendszer házilagos javítását. Az komoly személyi sérülést és/ vagy a házimozi-rendszer helyrehozhatatlan károsodását okozhatja, továbbá érvényteleníti a garanciát.

### <span id="page-5-1"></span>Kapcsolat a Philips céggel

\_\_\_\_\_\_\_\_\_\_\_\_\_\_\_\_\_\_\_\_\_\_\_\_\_\_\_

Ha a Philips vállalat ügyfélszolgálatához fordul, a termék típus- és sorozatszámára egyaránt szükség lesz. A típusszám és a sorozatszám a készülék hátulján vagy alján található. A Philips felhívása előtt jegyezze fel a következő számokat:

Típusszám: \_\_\_\_\_\_\_\_\_\_\_\_\_\_\_\_\_\_\_\_\_\_\_\_\_\_ Gyári szám:

4 HU

# <span id="page-6-0"></span>3 Megjegyzés

Ez a szakasz a jogi és védjegy-figyelmeztetéseket tartalmazza.

### <span id="page-6-1"></span>Nyílt forráskódú szoftver

A Philips Electronics Singapore Pte Ltd ezennel felajánlja, hogy kérésre biztosítja a termék által használt, szerzői jogvédelem alatt álló nyílt forráskódú szoftvercsomagokhoz tartozó teljes forráskód másolatát, amennyiben a termékhez ezt a megfelelő licencek előírják. Az ajánlat a készülék vásárlásától számított három éven belül érvényes mindazok számára, akik ezt az információt megkapták. A forráskód megszerzéséhez írjon az open.source@philips. com címre. Ha nem szeretne e-mail használni, illetve ha egy héten belül nem kap kézbesítési értesítést az erre a címre küldött levélről, írion a következő címre: ..Open Source Team, Philips Intellectual Property & Standards, P.O. Box 220, 5600 AE Eindhoven, The Netherlands". Ha levelére kellő idő belül nem érkezik visszaigazolás, kérjük, írjon a fenti e-mail címre. A termékben használt nyílt forráskódú szoftverekhez tartozó licencek szövege és a köszönetnyilvánítások a felhasználói útmutatóban szerepelnek.

### <span id="page-6-2"></span>Védjegyek

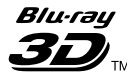

A "Blu-ray 3D" és a "Blu-ray 3D" logó a Blu-ray Disc Association védjegyei.

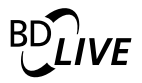

#### BONUSVIEW™

A "BD LIVE" és a "BONUSVIEW" a Blu-ray Disc Association védjegye.

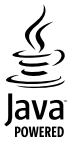

A Java és minden más Java védjegy és logó Sun Microsystems, Inc. védjegyei vagy bejegyzett védjegyei az Egyesült Államokban és/vagy más országokban.

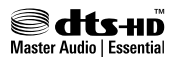

A gyártás az Egyesült Államok Szabadalmi számok: 5,451,942; 5,956,674; 5,974,380; 5,978,762; 6,226,616; 6,487,535; 7,392,195; 7,272,567; 7,333,929; 7,212,872 és egyéb egyesült államokbeli és nemzetközi, kiadott és bejegyzés alatt lévő szabadalmak alapján történt. A DTS és a Symbol bejegyzett védjegy, a & DTS-HD, a DTS-HD Master Audio | Essential és a DTS logók a DTS, Inc. védjegyei. A termék szoftvert tartalmaz. © DTS, Inc. Minden jog fenntartva. A gyártás a Dolby Laboratories licence alapján történt. A "Dolby" és a dupla D szimbólum a Dolby Laboratories védjegye.

# **DINX+**

A DivX ®, DivX Certified ® és DivX Plus™ HD és a kapcsolódó emblémák a DivX, Inc. védjegyei, használatuk licenc alapján történik.

A DIVX VIDEORÓL: A DivX® a DivX, Inc által kifejlesztett digitális videoformátum. Ez a DivX-videofájlokat lejátszó termék DivX® tanúsítvánnyal rendelkezik. A divx.com oldalon többet is megtudhat a technológiáról, és a rendelkezésre álló szoftvereszközökkel DivX videoformátumba konvertálhatja a fájlokat.

A DIVX IGÉNY SZERINTI

VIDEOLEJÁTSZÁSRÓL: Ezt a DivX tanúsítvánnyal rendelkező ® készüléket regisztrálni kell a megvásárolt DivX igény szerinti (Video-on-Demand, VOD) tartalom lejátszásához. A regisztrációs kód előhívásához keresse meg a DivX VOD részt a készülék

beállítás menüjében. A vod.divx.com oldalon többet is megtudhat a regisztrálás elvégzéséről.

## HƏMI

A HDMI, a HDMI embléma és a High-Definition Multimedia Interface a HDMI Licensing LLC védjegyei vagy bejegyzett védjegyei az Egyesült Államokban és más országokban.

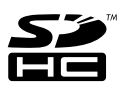

Az SDHC logó az SD-3C, LLC védjegye.

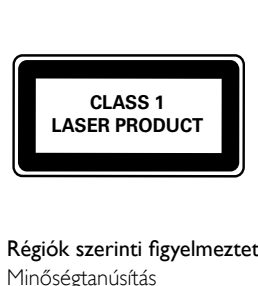

#### Régiók szerinti figyelmeztetések

#### Minőségtanúsítás

A garanciajegyen feltüntetett forgalombahozó vállalat a 2/1984. (lll. 10.) BkM-lpM együttes rendelet értelmében tanúsítja, hogy ezen készülék megfelel a mûszaki adatokban megadott értékeknek.

Figyelem! A meghibásodott készüleket - beleértve a hálózati csatlakozót is - csak szakember (szerviz) javíthatja. Ne tegye ki készüléket esőnek vagy nedvesség hatásának!

#### Garancia

A forgalombahozó vállalat a termékre 12 hónap garanciát vállal.

# <span id="page-7-0"></span>4 Fontos!

A házimozi használata előtt figyelmesen olvassa el az összes utasítást. A garancia nem terjed ki azokra a hibákra, amelyek az utasítások figyelmen kívül hagyása miatt keletkeztek.

### <span id="page-7-1"></span>Biztonság

#### Áramütés veszélye vagy tűzveszély!

- Óvja a készüléket és tartozékait csapadéktól vagy egyéb folyadéktól. Soha ne helyezzen a készülék közelébe folyadékot tartalmazó edényt, például vázát. Ha a készülékre vagy a készülékbe folyadék kerülne, azonnal húzza ki az elektromos hálózati csatlakozót. Használat előtt vizsgáltassa meg a készüléket a Philips vevőszolgálattal.
- Ne tegye ki a készüléket és tartozékait nyílt láng vagy hőforrás hatásának, például közvetlen napfénynek.
- Soha ne helyezzen tárgyakat a készülék szellőzőibe vagy egyéb nyílásaiba.
- Ha a hálózati csatlakozódugó vagy készülékcsatlakozó használatos megszakítóeszközként, akkor mindig működőképesnek kell lennie.
- Villámlással járó vihar előtt húzza ki a készülék tápkábelét.
- A hálózati kábel eltávolításakor soha ne a kábelt, hanem a csatlakozódugót fogja.

#### Rövidzárlat veszélye vagy tűzveszély!

• Mielőtt csatlakoztatná a készüléket a hálózati aljzathoz, győződjön meg róla, hogy a hálózati feszültség megfelel a készülék hátulján feltüntetett értéknek. Eltérő feszültségérték esetén soha ne csatlakoztassa a készüléket a hálózati alizathoz.

#### Sérülésveszély vagy a házimozi károsodásának veszélye!

• Falra szerelhető készülékek esetén kizárólag a mellékelt fali tartószerkezetet használja. A fali szerelvényt olyan falfelületre rögzítse, amely elbírja a készülék és a szerelvény együttes súlyát. A Koninklijke Philips Electronics N.V. nem vállal felelősséget a helytelen falra rögzítésből adódó balesetért, sérülésekért és károkért.

- Állványos hangsugárzók esetén kizárólag a mellékelt állványokat használja. Az állványokat erősen rögzítse a hangsugárzókhoz. Az összeszerelt állványt olyan sima, vízszintes felületre helyezze, amely elbírja a hangsugárzó és az állvány együttes súlyát.
- Soha ne helyezze a készüléket vagy bármilyen más tárgyat a hálózati kábelekre vagy más elektromos berendezésre.
- Ha a készüléket 5 °C alatti hőmérsékleten szállítja, akkor a kicsomagolás után várjon, amíg a készülék hőmérséklete eléri a környezet hőmérsékletét, és csak ezután dugja be a tápkábelt a hálózati aljzatba.
- A készülék nyitott állapotban látható és nem látható lézersugarat bocsát ki. Kerülje a lézersugárnak való kitettséget.
- Ne érintse meg a lemeztálcában található optikai lemezérzékelőt.
- A termék egyes részei üvegből is készülhettek. A sérülések és károk elkerülése érdekében óvatosan kezelje a készüléket.

#### Túlmelegedés veszélye!

• Ne helyezze a készüléket túl szűk helyre. A megfelelő szellőzés érdekében mindig hagyjon legalább 10 cm szabad helyet a készülék körül. Ellenőrizze, hogy függöny vagy egyéb tárgy ne takarja el a készülék szellőzőnyílásait.

#### Szennyeződésveszély!

- Ne keverje az elemeket (régi és új, vagy szén és alkáli stb.).
- Távolítsa el az elemeket, ha lemerültek, vagy ha hosszabb ideig nem fogja használni a távvezérlőt.
- Az elemek vegyi anyagokat tartalmaznak, így azokat használat után megfelelően kell kezelni.

#### Az elemek lenyelésének veszélye!

• A készülék vagy annak távirányítója gombelemet tartalmazhat, amely könnyen lenyelhető. Minden esetben tartsa az elemet gyermekektől távol!

### <span id="page-8-0"></span>Óvja a terméket!

- A lemeztálcára ne helyezzen más tárgyakat, csak lemezeket.
- Ne helyezzen meghajlott vagy törött lemezeket a lemeztálcára.
- Ha huzamosabb ideig nem használja a terméket, távolítsa el a lemezeket a lemeztálcáról.
- A készülék tisztításához kizárólag mikroszálas textíliát használjon.

### <span id="page-8-1"></span>Óvja a környezetet!

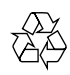

Ez a termék kiváló minőségű anyagok és alkatrészek felhasználásával készült, amelyek újrahasznosíthatók és újra felhasználhatók.

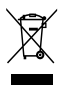

A termékhez kapcsolódó áthúzott kerekes kuka szimbólum azt jelenti, hogy a termékre vonatkozik a 2002/96/EK európai irányelv. Tájékozódjon az elektromos és elektronikus termékek szelektív hulladékként történő gyűjtésének helyi feltételeiről.

Cselekedjen a helyi szabályozásoknak megfelelően, és a kiselejtezett készülékeket gyűjtse elkülönítve a lakossági hulladéktól.

A feleslegessé vált készülék helyes kiselejtezésével segít megelőzni a környezet és az emberi egészség károsodását.

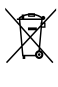

A termék akkumulátorai megfelelnek a 2006/66/ EK európai irányelv követelményeinek, ezért ne kezelje ezeket háztartási hulladékként. Tájékozódjon az akkumulátorok szelektív hulladékkezelésére vonatkozó helyi szabályozásokról, mivel a feleslegessé vált akkumulátorok helyes kiselejtezésével segít megelőzni a környezet és az emberi egészség károsodását.

### <span id="page-9-0"></span>3D egészségügyi figyelmeztetés

Ha családjában előfordult epilepszia vagy fényhatás által kiváltott roham, forduljon orvoshoz, mielőtt villogó fényforrást, gyors egymásutánban érkező képsorozatot vagy 3D-műsort tekintene meg.

A rossz közérzet - például szédülés, fejfájás vagy tájékozódási zavarok - elkerülése érdekében a 3D hosszabb ideig tartó nézése nem javasolt. Ha bármilyen kellemetlenséget érez, ne nézzen tovább 3D-t és a tünetek megszűnéséig azonnal függesszen fel minden lehetségesen veszélyes tevékenységet (például autóvezetés). Ha a tünetek továbbra is fennállnak, a 3D-műsor nézésének folytatása előtt kérje ki orvos tanácsát.

A szülők ellenőrizzék, hogy gyermekeik nem tapasztalnak-e a fentiekben leírt kellemetlen tüneteket 3D-nézés közben. 3D-műsor nézése 6 éven aluli gyermekek számára nem javasolt, mivel még nem fejlődött ki a látórendszerük.

# <span id="page-9-1"></span>5 Az Ön házimozirendszere

Köszönjük, hogy Philips terméket vásárolt, és üdvözöljük a Philips világában! A Philips által biztosított támogatás teljes körű igénybevételéhez regisztrálja a házimozit a www.philips.com/welcome weboldalon.

### <span id="page-9-2"></span>Főegység

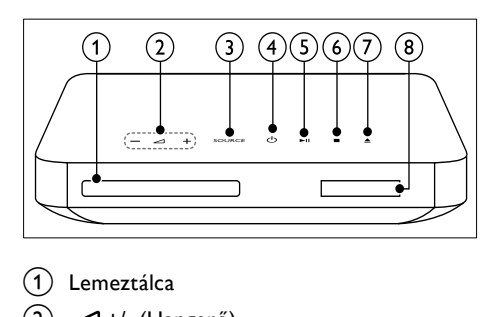

#### (1) Lemeztálca

### $\angle$ +/- (Hangerő)

A hangerő növelése vagy csökkentése.

#### $(3)$  SOURCE Audio- vagy videoforrás kiválasztása a házimozi számára.

 $(4)$   $\circ$  (Készenléti állapot bekapcsolva) A házimozi bekapcsolása vagy készenléti üzemmódba kapcsolása.

### $(5)$  **DII** (Lejátszás/szünet)

Lejátszás indítása, szüneteltetése és folytatása.

- $(6)$  **II** (Leállítás) Lejátszás leállítása.
- $(7)$   $\triangle$  (Nyitás/zárás) Lemeztálca nyitása, zárása vagy lemez kiadása.
- (8) Kijelzőpanel

### <span id="page-10-0"></span>Távvezérlő

Ez a szakasz a távvezérlő áttekintését tartalmazza.

#### <span id="page-10-1"></span>Áttekintés

A házimozi-rendszer távvezérlővel való vezérlése.

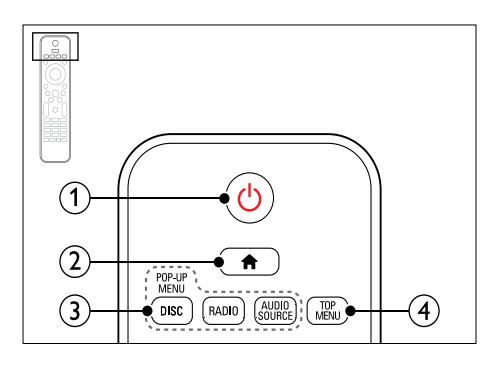

#### (1)  $\circ$  (Készenléti állapot bekapcsolva)

- A házimozi bekapcsolása vagy készenléti üzemmódba kapcsolása.
- Ha az EasyLink be van kapcsolva, tartsa lenyomva legalább három másodpercen keresztül az összes csatlakoztatott HDMI CEC kompatibilis készülék készenléti üzemmódba kapcsolásához.
- $(2)$   $\bigoplus$  (Főoldal)

A főmenü megnyitása.

- $(3)$  Forrás gombok
	- DISC/POP-UP MENU: Lemez lejátszásakor a lemez menü megnyitása vagy bezárása.
	- RADIO: Átkapcsolás FM-rádióra.
	- AUDIO SOURCE: Audiobemeneti forrás kiválasztása.
- $\left( 4\right)$  TOP MENU

Videolemez főmenüjének megnyitása.

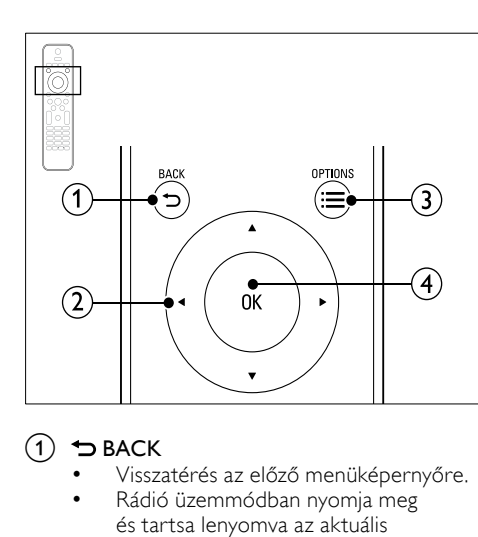

#### $(1)$   $\rightarrow$  BACK

- Visszatérés az előző menüképernyőre.
- Rádió üzemmódban nyomja meg és tartsa lenyomva az aktuális beprogramozott rádióállomások törléséhez.

#### b Navigációs gombok

- Navigálás a menük között.
- Az automatikus keresés elindítása a balra és a jobbra gombok segítségével, rádió üzemmódban.
- Rádió üzemmódban a rádiófrekvencia hangolásához nyomja fel- vagy lefelé.

#### $\Omega \equiv$  OPTIONS

- A lemez vagy USB tárolóeszköz lejátszása közben további lejátszási opciók megnyitása.
- Rádióállomás tárolása rádió üzemmódban.

#### $(4)$  OK

Bevitel vagy kiválasztás jóváhagyása.

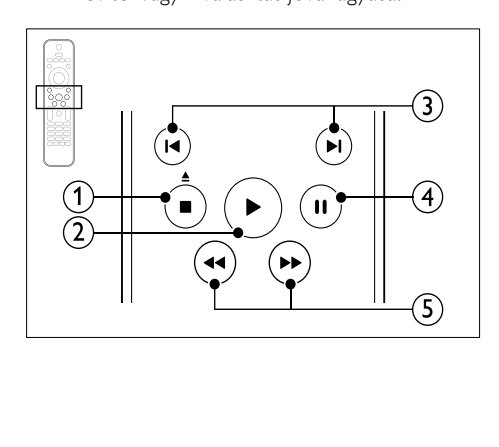

#### $(1)$   $\blacksquare$  (Leállítás) /  $\blacktriangle$  (Kiadás/Nyitás/zárás)

- Lejátszás leállítása.
- A lemeztálca nyitásához vagy zárásához, illetve a lemez kiadásához három másodpercig lenyomva tartandó.
- $(2)$  ▶ (Lejátszás) Lejátszás indítása és folytatása.

#### $(3)$  **II**/ $\blacktriangleright$ I (Előző/következő)

- Ugrás az előző vagy a következő felvételre, fejezetre vagy fájlra.
- Tárolt rádióállomás kiválasztása rádió üzemmódban.
- $(4)$  II (Szünet)

Lejátszás szüneteltetése.

#### $(5)$  44/ $\blacktriangleright$  (Gyorsmenet

#### visszafelé/Gyorsmenet előre)

Visszafelé vagy előrefelé keresés. Többszöri megnyomásával módosíthatja a keresés sebességét.

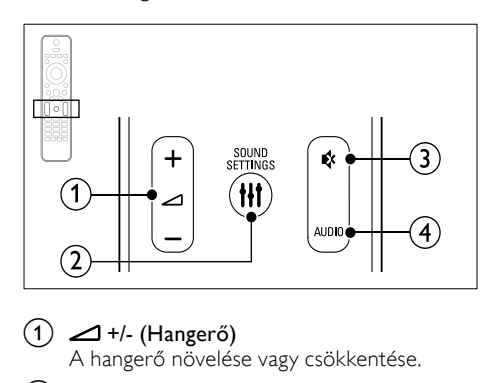

#### $(1)$   $\Delta$ +/- (Hangerő)

A hangerő növelése vagy csökkentése.

#### (2) **HI SOUND SETTINGS**

Hangbeállítások megnyitása vagy bezárása.

#### $(3)$   $\ast$  (Némítás)

Hangerő némítása vagy visszaállítása.

#### $(4)$  AUDIO

A hang nyelvének vagy a csatornának a kiválasztása.

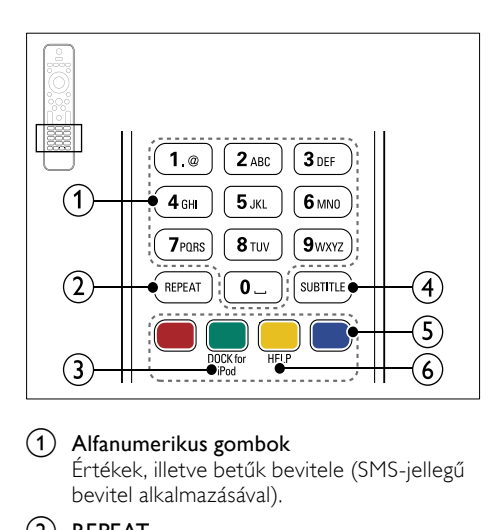

#### a Alfanumerikus gombok

Értékek, illetve betűk bevitele (SMS-jellegű bevitel alkalmazásával).

#### $(2)$  REPEAT

Ismétlési mód kiválasztása vagy kikapcsolása.

#### (3) DOCK for iPod

Átkapcsolás az iPod vagy iPhone készülékhez tartozó Philips dokkolóegységre.

#### $\Omega$  subtitle

A videó felirata nyelvének kiválasztása.

- (5) Színes gombok Feladat vagy beállítás választása Blu-ray lemezeknél.
- $6$  HELP

A képernyőn megjelenő súgó megnyitása.

#### <span id="page-11-0"></span>EasyLink kezelőgombok

[Az Easylink segítségével a házimozi-rendszer és](#page-33-0)  [a TV a házimozi-rendszer távvezérlőjének alábbi](#page-33-0)  [gombjaival irányítható.](#page-33-0) (lásd 'EasyLink', [32](#page-33-0). oldal)

- (Készenléti állapot bekapcsolva): Lenyomva tartásával a házimozi-rendszer, a TV és a csatlakoztatott készülékek készenléti módba kapcsolhatók.
- (Lejátszás): Ha a lemeztálcában videolemez van, kapcsolja vissza a TV-t készenléti üzemmódból, majd játssza le a lemezt.

# <span id="page-12-0"></span>6 A házimozi csatlakoztatása

Ez a fejezet a házimozi-rendszer TV-készülékhez, illetve más készülékekhez történő csatlakoztatásában nyújt segítséget.

A házimozi-rendszer alapvető csatlakoztatásairól és tartozékairól a rövid üzembe helyezési útmutató ad tájékoztatást. A www.connectivityguide.philips.com weboldalon átfogó interaktív felhasználói útmutatót talál.

- Megjegyzés
- A termék azonosítóját és a tápellátás adatait a termék hátoldalán található típusazonosító táblán találja.
- Mielőtt végrehajtja vagy megváltoztatja a csatlakoztatásokat, ellenőrizze, hogy minden készülék vezetékét kihúzta-e a fali aljzatból.

### <span id="page-12-1"></span>Hangsugárzók

A hangsugárzók elhelyezése, csatlakoztatása és beállítása a legjobb minőségű térhatású hangzás érdekében.

#### <span id="page-12-2"></span>Elhelyezés

A hangsugárzók helyzete a térhatású hangeffektus beállításában kulcsfontosságú. A legjobb eredmény elérése érdekében a hangsugárzókat és a mélynyomót az alábbiak szerint kell elhelyezni.

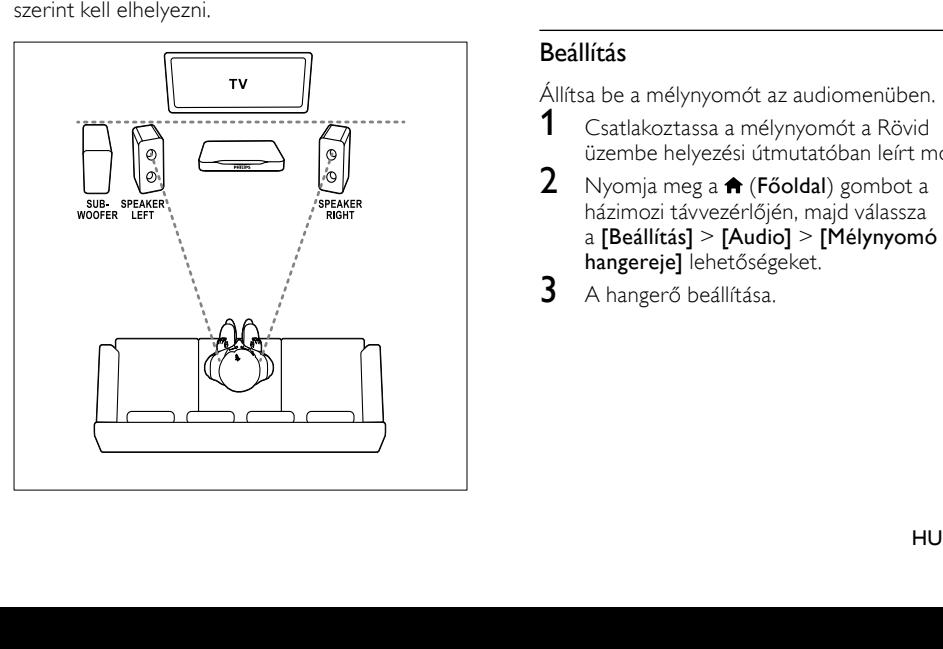

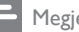

#### Megjegyzés

• A térhatású hangzás elérése számos tényezőtől függ, például a helyiség méretétől és alakjától, a falazat és mennyezet anyagától, az ablakoktól és hangvisszaverő felületektől, illetve a hangsugárzók akusztikai jellemzőitől.

Kövesse a következő általános útmutatásokat, majd állítsa be a mélynyomót.

 $1$  Az ülőbútor helyzete:

Ez képezi a hallgatási terület középpontját.

2 SPEAKER LEFT (bal oldali hangsugárzó) és SPEAKER RIGHT (jobb oldali hangsugárzó) hangsugárzók:

A bal és jobb oldali hangsugárzót a főegységtől azonos távolságban, ívben kell elhelyezni, hogy a két hangsugárzó azonos távolságra legyen az ülőbútortól. A legjobb hatás eléréséhez fordítsa a hangsugárzókat az ülőbútor irányába, és helyezze őket ülőhelyzetben fülmagasságba.

3 SUBWOOFER (mélynyomó): Helyezze a mélynyomót a TV-készülék jobb és bal oldalától legalább egy méter távolságra. Hagyjon a készülék és a fal között legalább tíz centiméter szabad területet.

#### <span id="page-12-3"></span>Csatlakoztatás

A rövid üzembe helyezési útmutatóban írtak szerint csatlakoztassa a hangsugárzókat és a mélysugárzót a házimozi-rendszerhez.

#### <span id="page-12-4"></span>Beállítás

Állítsa be a mélynyomót az audiomenüben.

- 1 Csatlakoztassa a mélynyomót a Rövid üzembe helyezési útmutatóban leírt módon.
- Nyomja meg a **↑** (**Főoldal**) gombot a házimozi távvezérlőjén, majd válassza a [Beállítás] > [Audio] > [Mélynyomó hangereje] lehetőségeket.
- $3$  A hangerő beállítása.

### <span id="page-13-0"></span>Csatlakozók

Más készülékek csatlakoztatása a házimozirendszerhez.

#### <span id="page-13-3"></span>Bal oldal

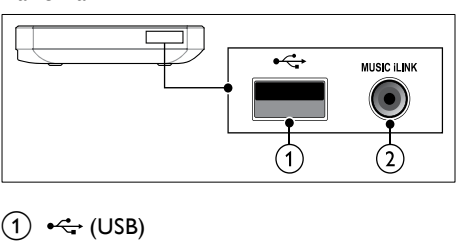

#### $(1)$   $\leftarrow$  (USB)

Audio-, video- vagy képbevitel USBtárolóeszközről.

 $(2)$  MUSIC iLINK

Audiobevitel MP3-lejátszóról.

#### <span id="page-13-2"></span>Hátsó bal

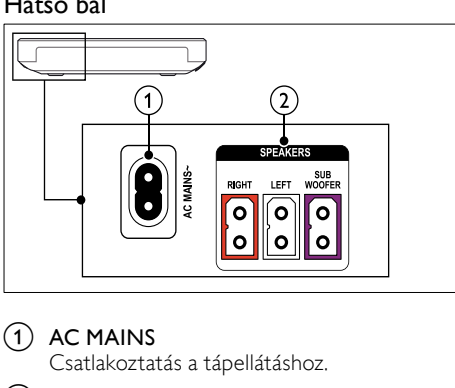

#### $(1)$  AC MAINS

Csatlakoztatás a tápellátáshoz.

#### (2) SPEAKER RIGHT/SPEAKER LEFT

Csatlakoztassa a tartozék hangsugárzókhoz. **SUBWOOFER** 

Csatlakoztassa a tartozék mélynyomóhoz.

#### <span id="page-13-1"></span>Hátsó középső

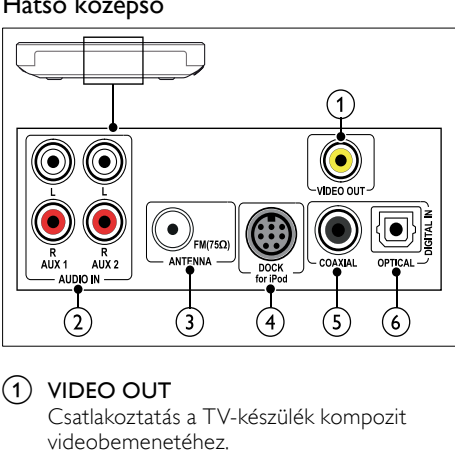

#### $(1)$  VIDEO OUT

Csatlakoztatás a TV-készülék kompozit videobemenetéhez.

 $(2)$  AUDIO IN-AUX 1/AUX 2 Csatlakoztatás a TV-készülék vagy más analóg készülék analóg hangkimenetéhez.

#### $\Omega$  ANTENNA FM 75  $\Omega$

Jelbemenet antenna, kábel vagy műholdvevő egység jeleinek fogadásához.

#### (4) DOCK for iPod

iPod vagy iPhone készülékhez használt Philips dokkolóegységhez történő csatlakoztatás.(Típus: Philips DCK3061)

### $(5)$  DIGITAL IN-COAXIAL

Csatlakoztatás a TV-készülék vagy más digitális készülék koaxiális hangkimenetéhez.

#### f DIGITAL IN-OPTICAL

Csatlakoztatás a TV-készülék vagy más digitális készülék optikai hangkimenetéhez.

#### <span id="page-14-2"></span>Hátsó jobb

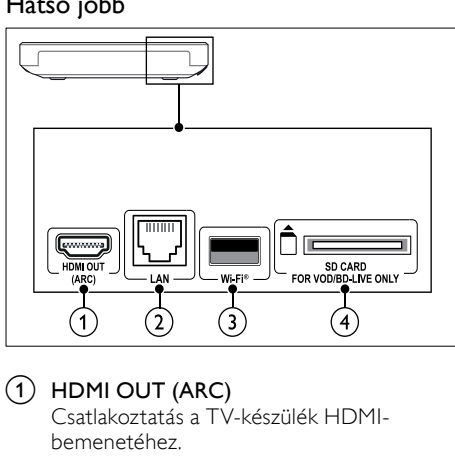

#### $(1)$  HDMI OUT (ARC)

Csatlakoztatás a TV-készülék HDMIbemenetéhez.

 $(2)$  LAN

Csatlakozás a LAN-bemenethez szélessávú modemen vagy útválasztón keresztül.

 $(3)$  Wi-Fi

Csatlakoztatás Wi-Fi hardverkulcshoz (Philips WUB1110 típus, külön megvásárolható).

 $\overline{a}$  SD CARD-FOR VOD/BD-LIVE ONLY

SD-kártya nyílása. Az SD-kártyával videót kölcsönözhet online és elérheti a BD-Live funkciót.

### <span id="page-14-0"></span>Csatlakoztatás a TV-készülékhez

Filmnézés előtt csatlakoztassa a házimozit a TV-készülékhez. A TV-műsorok audiotartalmait a házimozi hangsugárzóin játszhatja le. A házimozi és a TV-készülék csatlakoztatásához a lehető legjobb minőségű csatlakoztatási módot használja.

#### <span id="page-14-1"></span>1. opció: Csatlakoztatás a TV-készülékhez HDMI (ARC) kapcsolattal

#### Kiváló minőségű videó

A házimozi támogatja a HDMI 1.4, Audio Return Channel (ARC) technológiát. Ha a TV-készülék kompatibilis a HDMI ARC-technológiával, csatlakoztassa a házimozit a HDMI ARC kapcsolaton keresztül a TV-készülékhez. A HDMI ARC kimenet használata esetén nem lesz szükség külön audiokábelre a TVműsorok audiotartalmainak házimozin keresztüli lejátszásához.

1 Nagy átviteli sebességű HDMI kábellel csatlakoztassa a házimozi HDMI OUT (ARC) csatlakozóját a TV-készülék HDMI ARC csatlakozójához.

> A TV-készülék **HDMI ARC** csatlakozójának jelölése HDMI IN vagy HDMI lehet. A TVcsatlakozókkal kapcsolatos további részletekért lásd a TV-készülék felhasználói kézikönyvét.

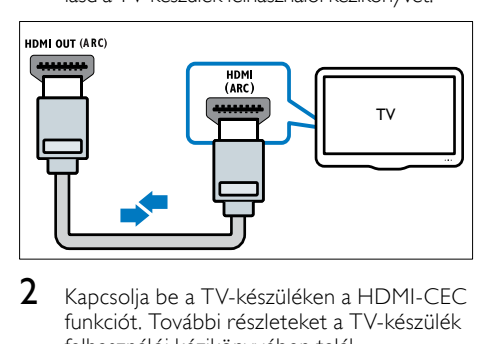

- $2$  Kapcsolia be a TV-készüléken a HDMI-CEC funkciót. További részleteket a TV-készülék felhasználói kézikönyvében talál.
	- » Ha a házimozin lemezt játszik le, a videó megjelenítése automatikusan a TVkészüléken, a hangtartalom lejátszása pedig automatikusan a házimozin fog történni.
- $3$  Ha a rendszer az audiotartalmat nem [automatikusan a házimozin játssza le,](#page-16-1)  [kézzel kell elvégeznie hangbeállításokat](#page-16-1)  (lásd 'Végezze el a csatlakoztatott eszközök audiobeállításait.', [15](#page-16-1). oldal).

#### <span id="page-15-0"></span>2. opció: Csatlakoztatás a TV-készülékhez HDMI kapcsolattal

#### Kiváló minőségű videó

Ha TV-készülék nem kompatibilis a HDMI ARC-technológiával, normál HDMI-kapcsolattal csatlakoztassa a házimozit a TV-készülékhez. [A normál HDMI-kapcsolat használata esetén](#page-16-0)  [külön audiokábel szükséges ahhoz, hogy a TV](#page-16-0)[műsorok audiotartalmait a házimozin játszhassa](#page-16-0)  [le.](#page-16-0) (lásd 'Hangforrás csatlakoztatása TV-ről és más készülékekről', [15.](#page-16-0) oldal)

1 Nagy átviteli sebességű HDMI kábellel csatlakoztassa a házimozi HDMI OUT (ARC) csatlakozóját a TV-készülék HDMI csatlakozójához.

A TV HDMI-csatlakozójának jelölése HDMI IN lehet.

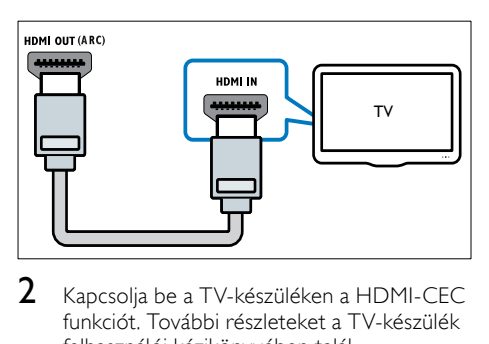

- 2 Kapcsolja be a TV-készüléken a HDMI-CEC funkciót. További részleteket a TV-készülék felhasználói kézikönyvében talál.
	- » Ha a házimozin lemezt játszik le, a videó megjelenítése automatikusan a TV-készüléken, a hangtartalom lejátszása pedig automatikusan a házimozin fog történni.
- $3$  A TV-műsorok audiotartalmainak [házimozin keresztül való lejátszásához egy](#page-16-0)  [további audiokábelre is szükség van](#page-16-0) (lásd 'Hangforrás csatlakoztatása TV-ről és más készülékekről', [15](#page-16-0). oldal).
- $4$  Ha a rendszer az audiotartalmat nem [automatikusan a házimozin játssza le,](#page-16-1)  [kézzel kell elvégeznie hangbeállításokat](#page-16-1)  (lásd 'Végezze el a csatlakoztatott eszközök audiobeállításait.', [15](#page-16-1). oldal).

#### Megjegyzés

• Ha a TV-készülékhez DVI-csatlakozó is tartozik, a házimozi HDMI/DVI adapteren keresztül is csatlakoztatható a TV-készülékhez.

#### <span id="page-15-1"></span>3. opció: Csatlakoztatás a TV-készülékhez kompozit videokábellel

#### Alapszintű minőségű videó

Ha a TV-készülék nem rendelkezik HDMIcsatlakozókkal, akkor kompozit videokábellel csatlakoztassa a házimozit a TV-készülékhez. A kompozit csatlakozás nem támogatja a nagyfelbontású videojelek átvitelét.

[A kompozit csatlakozás használata esetén külön](#page-16-0)  [audiokábel szükséges ahhoz, hogy a TV-műsorok](#page-16-0)  [audiotartalmait a házimozin játszhassa le.](#page-16-0) (lásd 'Hangforrás csatlakoztatása TV-ről és más készülékekről', [15](#page-16-0). oldal)

1 Kompozit videokábellel csatlakoztassa a házimozin lévő VIDEO csatlakozót a TV-készüléken található kompozit videocsatlakozóhoz.

A kompozit videocsatlakozó jelölése AV IN, VIDEO IN, COMPOSITE vagy BASEBAND lehet.

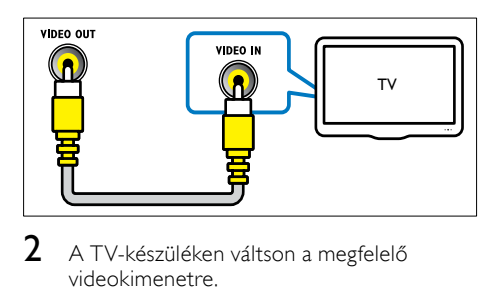

- 2 A TV-készüléken váltson a megfelelő videokimenetre.
- $3$  A TV-műsorok audiotartalmainak [házimozin keresztül való lejátszásához egy](#page-16-0)  [további audiokábelre is szükség van](#page-16-0) (lásd 'Hangforrás csatlakoztatása TV-ről és más készülékekről', [15](#page-16-0). oldal).

A házimozin a SOURCE gomb ismételt megnyomásával választhatja ki a megfelelő audiobemenetet.

### <span id="page-16-0"></span>Hangforrás csatlakoztatása TVről és más készülékekről

A TV-készülékek vagy más eszközök audiotartalmait a házimozi hangsugárzóin játszhatja le.

A házimozi, a TV-készülék és más készülékek csatlakoztatásához a lehető legjobb minőségű csatlakoztatási módot használja.

#### Megjegyzés

- Az útmutatóban bemutatott audiocsatlakoztatási módok csak javaslatként szolgálnak. Emellett más csatlakoztatási módok is használhatók.
- Ha a házimozit és a TV-készüléket **HDMI ARC** kapcsolattal csatlakoztatjuk, nincs szükség külön audiocsatlakozásra.

#### <span id="page-16-4"></span>1. opció: Audió csatlakoztatása digitális optikai kábellel

#### Kiváló minőségű audió

Optikai kábellel csatlakoztassa a házimozirendszeren lévő OPTICAL csatlakozót a TV-készülék vagy más eszköz OPTICAL OUT csatlakozójához.

A digitális optikai csatlakozó jelölése SPDIF, SPDIF OUT vagy OPTICAL lehet.

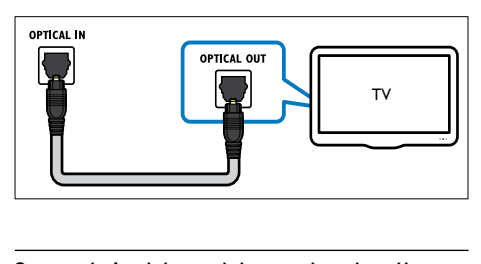

#### <span id="page-16-3"></span>2. opció: Audió csatlakoztatása digitális koaxiális kábellel

#### Jó minőségű audió

Koaxiális kábellel csatlakoztassa a házimozirendszeren lévő COAXIAL csatlakozót a TVkészülék vagy más eszköz COAXIAL/DIGITAL OUT csatlakozójához.

A digitális koaxális optikai csatlakozó jelölése DIGITAL AUDIO OUT lehet.

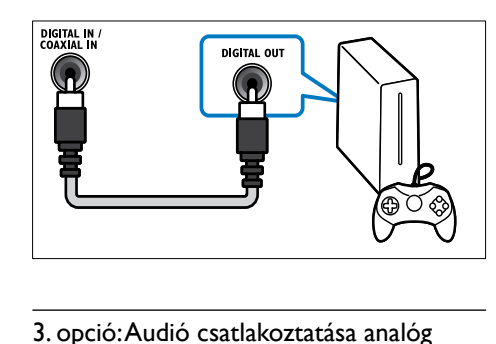

#### <span id="page-16-2"></span>3. opció: Audió csatlakoztatása analóg hangkábelekkel

#### Alapszintű minőségű audió

Analóg kábellel csatlakoztassa a házimozirendszeren lévő AUX csatlakozókat a TV-készülék vagy más eszköz AUDIO OUT csatlakozóihoz.

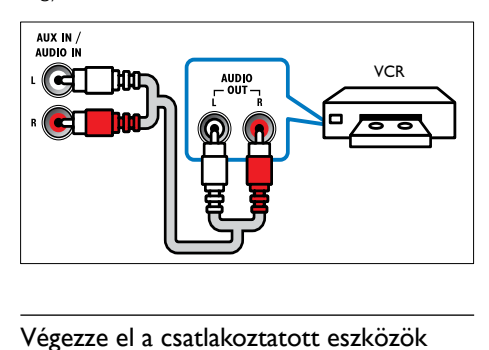

#### <span id="page-16-1"></span>Végezze el a csatlakoztatott eszközök audiobeállításait.

Az új készülék házimozihoz való csatlakoztatásakor ellenőrizze az audiobeállításokat.

- 1 Kapcsolja be a TV-n és a többi készüléken a HDMI-CEC funkciót. További részletekért lásd a TV és a többi készülék felhasználói kézikönyvét.
- 2 A TV-készülék hangszóróbeállító menüjében válassza az Erősítő lehetőséget. További részleteket a TV-készülék felhasználói kézikönyvében talál.
- 3 A házimozin kapcsolja be Rendszerhang [vezérlése lehetőséget, majd rendelje hozzá](#page-34-0)  [a házimozi megfelelő csatlakozóihoz a](#page-34-0)  [csatlakozatott készülék audiokimenetét](#page-34-0)  (lásd 'Audiotartalmak lejátszása a házimozin keresztül', [33.](#page-34-0) oldal).

Ha a csatlakoztatott eszköz nem HDMI-CECkompatibilis, nyomja meg ismételten a SOURCE gombot a házimozi-rendszeren a megfelelő hangbemenet kiválasztásához.

### <span id="page-17-0"></span>Számítógépek és internet

A házimozi-rendszer számítógépes hálózathoz és internethez csatlakoztatásával élvezhetőek az alábbiak:

- a számítógépről továbbított multimédia tartalmak:[zenelejátszás, fényképek](#page-28-0)  [és videotartalom megtekintése a](#page-28-0)  [számítógépről vagy a hálózaton lévő más](#page-28-0)  [médiaszerverről](#page-28-0) (lásd 'A számítógép böngészése DLNA-n keresztül', [27.](#page-28-0) oldal).
- Internetes TV-adások (Kínában nem áll rendelkezésre): [az internetes televíziós](#page-31-0)  [szolgáltatások böngészésével online](#page-31-0)  [információk, játékok, hírek, zene és más](#page-31-0)  [szolgáltatások érhetőek el.](#page-31-0) (lásd 'A Net TV böngészése', [30.](#page-31-0) oldal)
- Szoftverfrissítés: a házimozi szoftverének [frissítése a hálózaton keresztül](#page-39-2) (lásd 'Szoftverfrissítés az interneten keresztül', [38.](#page-39-2) oldal).

#### Vigyázat

• A házimozi hálózatra való csatlakoztatása előtt ismerkedjen meg a hálózati útválasztóval (router), a médiakiszolgáló szoftverrel és a hálózatkezelési alapelvekkel. Szükség esetén a hálózati komponensek dokumentációját is el kell olvasni. A Philips nem vállal felelősséget az elveszett, sérült vagy hibás adatokért.

#### <span id="page-17-1"></span>Vezetékes kapcsolat

A házimozi-rendszer csatlakoztatása a hálózati útválasztóhoz hálózati kábellel.

#### Szükséges összetevők

- Hálózati útválasztó (engedélyezett DHCP protokollal).
- Hálózati kábel (RJ45 egyenes kábel).
- [Telepített médiakiszolgáló szoftverrel](#page-28-1)  [rendelkező számítógép](#page-28-1) (lásd 'A médiakiszolgáló szoftver beállítása', [27](#page-28-1). oldal).
- A Net TV és a szoftverfrissítés használatához győződjön meg róla, hogy a hálózati útválasztó hozzáféréssel rendelkezik az internethez, amelyet nem korlátoz tűzfal vagy egyéb biztonsági rendszer.

#### <span id="page-17-2"></span>Vezetékes kapcsolat beállítása

A házimozi-rendszert az alábbi módon kell az útválasztóhoz csatlakoztatni, majd be kell kapcsolni a készülékeket.

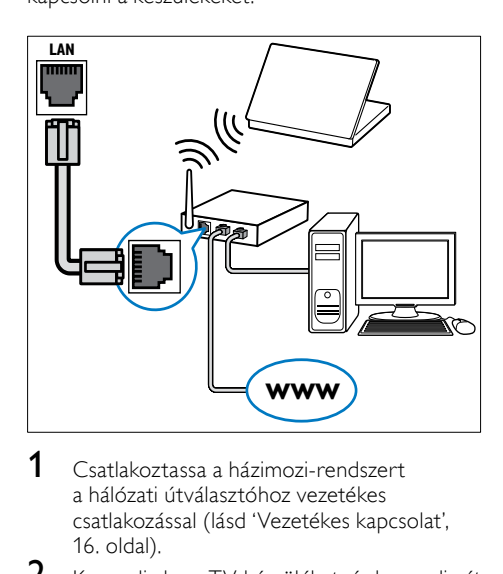

1 [Csatlakoztassa a házimozi-rendszert](#page-17-1)  [a hálózati útválasztóhoz vezetékes](#page-17-1)  csatlakozással (lásd 'Vezetékes kapcsolat', 16. oldal).

- $2$  Kapcsolja be a TV-készüléket, és kapcsolja át a házimozinak megfelelő jelforrásra.
- $\frac{3}{4}$  Nyomja meg az  $\hat{A}$  (Főoldal) gombot.
- Válassza a [Beállítás] beállítást, majd nyomja meg a OK gombot.
- $5$  Válassza a [Hálózat] > [Hálózat telepítése] > [Vezetékes (Ethernet)], opciót, majd nyomja meg az OK gombot
- $\bf{6}$  A beállítások végrehajtásához kövesse a TVképernyőn megjelenő utasításokat.
	- » A házimozi csatlakozik az internethez. Ha a kapcsolódás sikertelen, válassza ki az *[Újra]* lehetőséget, majd nyomja meg az OK.
- Válassza a [Befejezés] menüpontot, majd lépjen ki az OK gomb megnyomásával.

# Magyar

#### <span id="page-18-4"></span>Ellenőrizze a vezetékes hálózati beállításokat.

- 1 Nyomja meg az  $\bigstar$  (Főoldal) gombot.<br>2 Nálassza a **IBeállításl** beállítást, maid r
- Válassza a [Beállítás] beállítást, majd nyomja meg a OK gombot.
- $3$  Válassza a [Hálózat] > [Hálózati beállítások megtekintése] opciót, majd nyomja meg az OK gombot.
	- » Ekkor megjelennek az aktuális hálózati beállítások.

#### <span id="page-18-0"></span>Vezeték nélküli kapcsolat

A házimozi-rendszer csatlakoztatása az útválasztóhoz hálózati kábellel.

#### Szükséges összetevők

- Hálózati útválasztó (engedélyezett DHCP protokollal).
- Wi-Fi hardverkulcs (Philips WUB1110 típus).
- [Telepített médiakiszolgáló szoftverrel](#page-28-1)  [rendelkező számítógép](#page-28-1) (lásd 'A médiakiszolgáló szoftver beállítása', [27](#page-28-1). oldal).
- A Net TV és a szoftverfrissítés használatához győződjön meg róla, hogy a hálózati útválasztó hozzáféréssel rendelkezik az internethez, amelyet nem korlátoz tűzfal vagy egyéb biztonsági rendszer.

#### <span id="page-18-2"></span>Vezeték nélküli hálózat beállítása

A házimozi-rendszert az alábbi módon kell az útválasztóhoz csatlakoztatni, majd be kell kapcsolni a készülékeket.

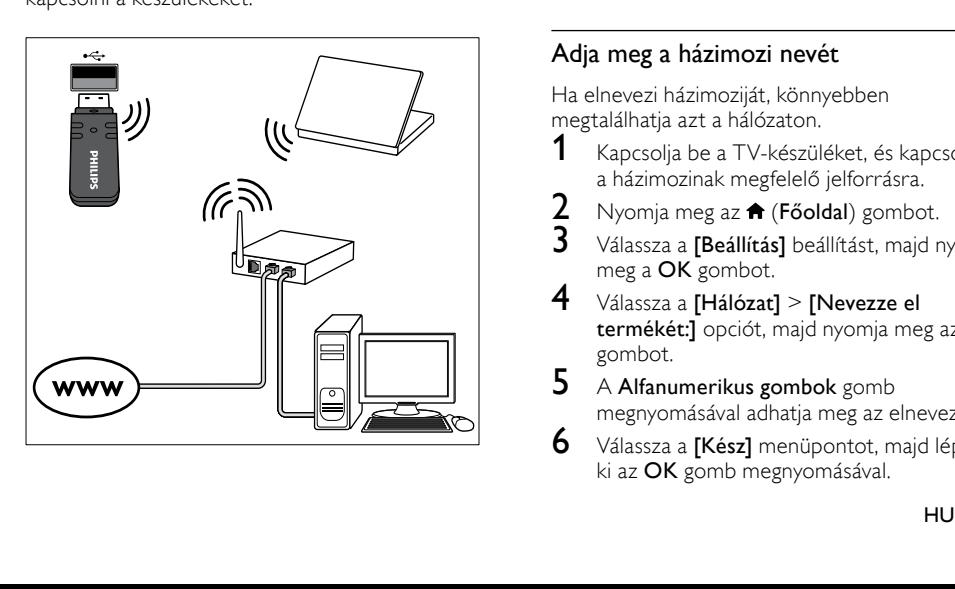

- 1 [Csatlakoztassa a házimozi-rendszert](#page-18-0)  [a hálózati útválasztóhoz vezetékes](#page-18-0)  [csatlakozással](#page-18-0) (lásd 'Vezeték nélküli kapcsolat', [17.](#page-18-0) oldal).
- 2 Kapcsolia be a TV-készüléket, és kapcsolia át a házimozinak megfelelő jelforrásra.
- $\frac{3}{4}$  Nyomja meg az  $\hat{A}$  (Főoldal) gombot.
- Válassza a *[Beállítás]* beállítást, majd nyomja meg a OK gombot.
- $\overline{5}$  Válassza a [Hálózat] > [Hálózat telepítése] > [Vez. nélküli (Wi-Fi)], opciót, majd nyomja meg az OK gombot

#### $6$  A beállítások végrehajtásához kövesse a TVképernyőn megjelenő utasításokat.

- » A házimozi csatlakozik az internethez. Ha a kapcsolódás sikertelen, válassza ki az *[Újra]* lehetőséget, majd nyomja meg az OK.
- 7 Válassza a [Befejezés] menüpontot, majd lépjen ki az OK gomb megnyomásával.

#### <span id="page-18-3"></span>Ellenőrizze a vezeték nélküli hálózati beállításokat.

- $\frac{1}{2}$  Nyomja meg az  $\bigstar$  (Főoldal) gombot.<br> $\frac{1}{2}$  Válassza a **IBeállítási** beállítást, maid n
- Válassza a [Beállítás] beállítást, majd nyomja meg a OK gombot.
- $3$  Válassza a [Hálózat] > [Vezeték nélküli beállítások megtekintése] opciót, majd nyomja meg az OK gombot.
	- » Ekkor megjelennek az aktuális Wi-Fi beállítások.

#### <span id="page-18-1"></span>Adja meg a házimozi nevét

Ha elnevezi házimoziját, könnyebben megtalálhatja azt a hálózaton.

- 1 Kapcsolja be a TV-készüléket, és kapcsolja át a házimozinak megfelelő jelforrásra.
- Nyomia meg az **A** (Főoldal) gombot.
- Válassza a [Beállítás] beállítást, majd nyomja meg a OK gombot.
- Válassza a [Hálózat] > [Nevezze el termékét:] opciót, majd nyomja meg az OK gombot.
- $\overline{5}$  A Alfanumerikus gombok gomb megnyomásával adhatja meg az elnevezést.
- 6 Válassza a **[Kész]** menüpontot, majd lépjen ki az OK gomb megnyomásával.

# <span id="page-19-0"></span>7 A házimozi-rendszer használata

Ez a fejezet a különböző forrásból származó média házimozin történő lejátszásához kíván segítséget nyújtani.

#### Mielőtt hozzáfogna

- Hozza létre a rövid üzembe helyezési útmutatóban, valamint a képernyőn megjelenő súgóban ismertetett csatlakozásokat.
- Hajtsa végre az első üzembe helyezést. Az első üzembe helyezésre a házimozi legelső bekapcsolásakor kerül sor. Ha nem hajtja végre az üzembe helyezést, a rendszer a házimozi minden egyes bekapcsolásakor figyelmeztetni fogja ennek szükségességére.
- Kapcsolja át a TV-készüléket a házimozinak megfelelő jelforrásra.

### <span id="page-19-1"></span>Hang kiválasztása

Ez a fejezet adott videofelvétel vagy zeneszám lejátszásához szükséges ideális hangzás kiválasztásában nyújt segítséget.

1 Nyomja meg a **III SOUND SETTINGS** gombot.<br>2 Nyomia meg a (bal/iobb) **Navigációs** 

Nyomja meg a (bal/jobb) Navigációs gombok gombot a hangbeállítások eléréséhez a kijelzőn.

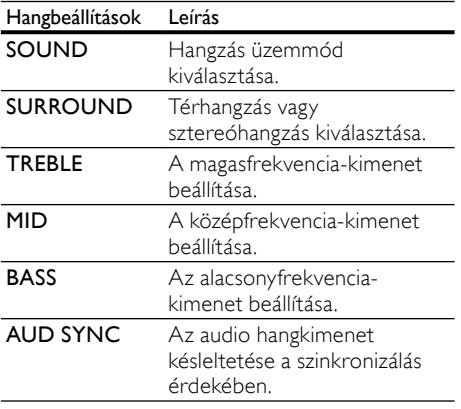

- Válasszon a lehetőségek közül, majd nyomja meg az OK gombot.
- $4$  A menüből való kilépéshez nyomja meg a **D** BACK gombot.

Ha egy percen belül nem nyom meg gombot, a készülék automatikusan kilép a menüből.

#### <span id="page-19-2"></span>Hangzás üzemmód

Adott videofelvételhez vagy zeneszámhoz illő, előre meghatározott hangzás üzemmódok kiválasztása.<br>1 Nyomia

- Nyomja meg a **III SOUND SETTINGS** gombot.
- 2 Válassza a SOUND beállítást, majd nyomja meg a OK gombot.
- $3$  A Navigációs gombok (fel/le) megnyomásával választhat beállítást a kijelzőről:
	- MOVIE: Mozi hangélmény, speciálisan a filmekhez való javításokkal.
	- MUSIC: A zene eredeti felvételi környezetének, a stúdiónak vagy a koncertnek a felidézése.
	- ORIGINAL: A filmek és zenefelvételek eredeti hangja, hozzáadott hangeffektusok nélkül.
	- NEWS: Minden szó optimális beszédhangon és tiszta énekhangon hallható.
	- GAMING: Lélegzetelállító videojátékhangok, ideális az akciódús videojátékokhoz vagy hangos bulikhoz.
- 4 A jóváhagyáshoz nyomja meg a OK gombot.

#### <span id="page-19-3"></span>Térhangzás üzemmód

Merüljön el a hangélmények élvezetében a térbeli hangzásmódok segítségével.

- $1$  Nyomia meg a  $H$  SOUND SETTINGS gombot.
- Válassza a **SURROUND** beállítást, majd nyomja meg a OK gombot.
- $3$  A Navigációs gombok (fel/le) segítségével választhat a következő beállítások közül:
	- AUTO : Audio-adatfolyamon alapuló térhangzású hang.
	- DOLBY VS: Dolby Virtual hangsugárzó technológia lenyűgöző 5.1 csatornás hangélményt nyújt mindössze két hangsugárzóból.
	- STEREO : Kétcsatornás sztereó hang. Ideális választás zenehallgatáshoz.
- 4 A jóváhagyáshoz nyomja meg a OK gombot.

#### <span id="page-20-2"></span>Hangszínszabályzó

A házimozi magas frekvenciájú (magas hangok), közepes frekvenciájú (közepes hangok) és alacsony frekvenciájú (mély hangok) beállításainak módosítása.

- $1$  Nyomja meg a  $H$  SOUND SETTINGS gombot.
- $2$  Válassza a TREBLE, MID vagy a BASS lehetőséget, majd nyomja meg az OK gombot.
- 3 A Navigációs gombok (fel/le) segítségével állítsa be a frekvenciát.

 $4$  A jóváhagyáshoz nyomja meg a OK gombot.

### <span id="page-20-0"></span>Lemezek

A házimozi-rendszer a következő lemezeket tudja lejátszani: DVD-k,, VCD-k, CD-k és Blu-ray lemezek. Le tudja játszani a házi készítésű lemezeket, így a fényképeket és zenéket tartalmazó CD-R lemezeket is.

#### Szükséges összetevők

#### audio vagy 2D videolejátszáshoz:

- audio- és videocsatlakozás a házimozirendszer és a TV-készülék között.
- egy audio- vagy videolemez.

#### 3D videolejátszáshoz:

- egy 3D TV-készülék.
- HDMI-csatlakozás a házimozi-rendszer és a TV-készülék között.
- Blu-ray 3D lemez lejátszása.
- a 3D TV-vel kompatibilis 3D-szemüveg.

#### <span id="page-20-3"></span>Lemezek lejátszása

- 1 Helyezzen be lemezt a házimozirendszerbe.
	- » A TV-készülék a megfelelő HDMIforrásra kapcsol és a lemez lejátszása automatikusan elindul.
- $2$  Ha a lejátszás nem indul el automatikusan, nyomja meg a DISC gombot, vagy a főmenüben válassza a **[lemez lejátszása]** parancsot és nyomja meg az OK gombot.
- 3 3D videotartalom megtekintéséhez 3D szemüveget kell viselni.
- 4 [A lejátszás a lejátszógombokkal vezérelhető.](#page-20-1) (lásd 'Lejátszás gombok', [19.](#page-20-1) oldal)

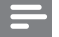

#### Megjegyzés

• A 3d videotartalom előre- vagy visszafelé keresésnél, illetve bizonyos egyéb lejátszási módokban 2D formátumban jelenik meg. Normál lejátszásnál visszatér a 3D megjelenítés.

### Tanács

• [A villódzás elkerülése érdekében módosítsa a](#page-38-2)  [kijelző fényerejét](#page-38-2) (lásd 'Kijelzőpanel', [37](#page-38-2). oldal).

#### <span id="page-20-1"></span>Lejátszás gombok

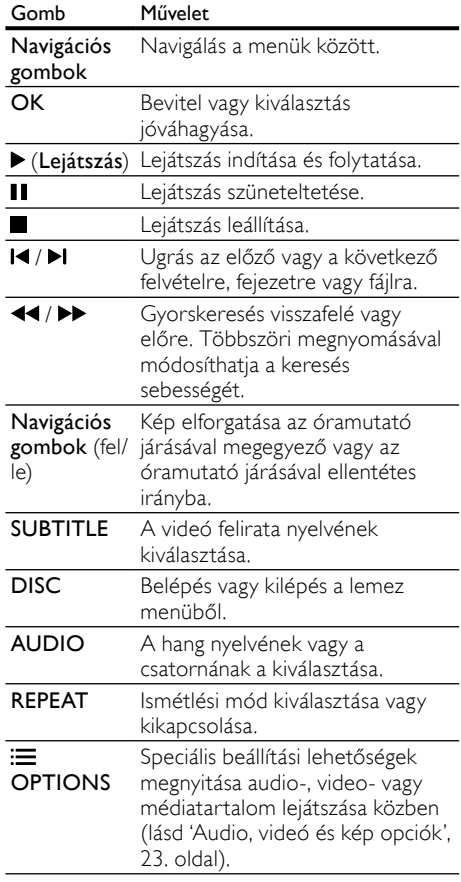

DivX és WMV videoformátumok esetében:

- A lejátszás leállításához nyomja meg a gombot.
- A videó legutóbbi leállításához való visszatéréshez nyomia meg a $\blacktriangleright$  (Leiátszás) gombot.
- A videó elejétől történő lejátszásához nyomja meg az OK gombot.

#### <span id="page-21-0"></span>3D lemezek lejátszása 2D üzemmódban

Amennyiben nem rendelkezik 3D TV-készülékkel, a 3D lemezt 2D módban tekintse meg.<br>1 Nyomia meg az  $\bigstar$  (**Főoldal**) gom

- $\frac{1}{2}$  Nyomja meg az **A** (**Főolda**l) gombot.<br> $\frac{1}{2}$  Válassza a [Beállítás] > [Videó] > [Ne
- Válassza a [Beállítás] > [Videó] > [Nézzen 3D-videókat] > [Ki] lehetőséget.
- $\frac{3}{4}$  Nyomja meg a **OK** gombot.
- Játssza le a 3D Blu-ray lemezt. » A 3D videó 2D formátumban jelenik meg.

#### A menü megjelenítése VCD és SVCD esetében

A VCD és SVCD lemezek tartalommenüjének megjelenítése.

- 1 Nyomja meg az  $\bigstar$  (Főoldal) gombot.<br>2  $\frac{1}{2}$  Málassza a FReállítás1 > FEelbasználói i
- Válassza a [Beállítás] > [Felhasználói beáll.] opciót, majd nyomja meg az OK gombot.
- $3$  Válassza a **[VCD PBC]** > **[Be]** opciót, majd nyomja meg az OK gombot.

Megjegyzés

• A tartalommenü kihagyásához válassza a [Ki] elemet.

#### <span id="page-21-3"></span>A kép és hang szinkronizálása

Ha az audio- és a videotartalom nincs szinkronban, lehetősége van az audiokimeneti jel késleltetésére.

- $1$  Nyomja meg a  $H$  SOUND SETTINGS gombot.
- $2$  Válassza a AUD SYNC beállítást, majd nyomja meg a OK gombot.
- $3$  A Navigációs gombok (fel/le) segítségével szinkronizálhatja az audio- és a videotartalmat.
- 4 A jóváhagyáshoz nyomja meg a OK gombot.

#### <span id="page-21-1"></span>A Bonus View funkció Blu-ray lemezek esetében

A Bonus View funkciót támogató Blu-ray lemezek esetén rendezői kommentárt és más további tartalmakat élvezhet a fő funkció megtekintése közben. A Bonus View funkció másik elnevezése kép a képben.

- 1 Engedélyezze a Bonus View (vagy kép a képben) funkciót a Blu-ray lemez menüben.
- $2$  Lejátszás közben nyomja meg a  $\equiv$ OPTIONS.
	- » Megjelenik az opciók menü.
- $3$  Válassza a **[PIP kiválasztása] > [PIP]** opciót, majd nyomja meg az OK gombot.
	- » A videótól függően a képernyőn megjelenik az [1] vagy [2] PIP opció.
	- » A kép a képben videó egy kis ablakban jelenik meg.
- $4$  Válassza a [2. hang nyelve] vagy a [2. felirat] nyelve] lehetőséget, majd nyomja meg az OK gombot.
- $5$  Válasszon nyelvet, majd nyomja meg az OK gombot.

Megjegyzés

• A Bonus View funkció kiválasztásához nyomja meg az **≔ OPTIONS** gombot, válassza ki a [PIP kiválasztása] > [Ki] lehetőséget, majd nyomja meg az OK gombot.

#### <span id="page-21-2"></span>BD-Live funkció bekapcsolása a Blu-ray lemezen

Ha a Blu-ray lemezen BD-Live tartalom van, további lehetőségek érhetőek el, például a rendezővel való internetes csevegés, a legfrissebb mozielőzetesek, játékok, háttérképek és csengőhangok.

#### Szükséges összetevők

- Blu-ray lemez BD-Live tartalommal
- *internetkapcsolat*
- tárolóeszköz:
	- USB-tárolóeszköz legalább 1 GB memóriával, vagy
	- SDHC 6. osztályú típusú SDmemóriakártya, legalább 8 GB memóriával.

Magyar

#### Megjegyzés

- A BD-Live szolgáltatások országonként eltérnek és a lemeztől függőek.
- A BD-Live funkció használatakor a lemez és a házimozi adatai a tartalomszolgáltatón keresztül érhetők el.

#### <span id="page-22-2"></span>A BD-Live funkció elérése USBtárolóeszközzel

- 1 [A házimozi csatlakoztatása az otthoni](#page-17-0)  [hálózathoz és az internethez](#page-17-0) (lásd 'Számítógépek és internet', [16.](#page-17-0) oldal).
- 2 Csatlakoztassa az USB-tárolóeszközt a házimozihoz.
	- Az USB-tárolóeszköz szolgál a letöltött BD-Live tartalom tárolásához.
- $\frac{3}{4}$  Nyomja meg az  $\bigstar$  (Főoldal) gombot.<br>4 Válassza a FReállításl beállítást, majd r
- Válassza a *[Beállítás]* beállítást, majd nyomja meg a OK gombot.
- $5$  Válassza a [Speciális] > [Helyi tárhely] > [USB], opciót, majd nyomja meg az OK gombot
- $6$  A lemez menüben válassza ki a BD-Live ikont, majd nyomja az OK gombot.
	- » A BD-Live funkció betöltése elkezdődik. A betöltési idő a lemez és az internetkapcsolat függvénye.
- A Navigációs gombok megnyomásával navigáljon a BD-Live funkcióhoz, majd az OK gomb megnyomásával válasszon ki egy elemet.

#### <span id="page-22-1"></span>A BD-Live funkció elérése SD-kártyával

- $1$  A házimozi csatlakoztatása az otthoni [hálózathoz és az internethez.](#page-17-0) (lásd 'Számítógépek és internet', [16.](#page-17-0) oldal)
- 2 Helyezze be az SD-memóriakártyát a házimozi SD CARD nyílásába.
	- » Az SD-memóriakártya első behelyezésekor a rendszer formázza a kártyát. [Formázás után hagyja a kártyát](#page-33-1)  [a házimozirendszer nyílásában.](#page-33-1) (lásd 'Az SD-kártya formázása', [32](#page-33-1). oldal)
- Nyomja meg az  $\hat{\mathsf{T}}$  (Főoldal) gombot.
- Válassza a *[Beállítás]* beállítást, majd nyomja meg a OK gombot.

 $5$  Válassza a [Speciális] > [Helyi tárhely] > [SD-kártya], opciót, majd nyomja meg az OK gombot

#### 6 A lemez menüben válassza ki a BD-Live ikont, majd nyomja az OK gombot.

- » A BD-Live funkció betöltése elkezdődik. A betöltési idő a lemez és az internetkapcsolat függvénye.
- 7 <sup>A</sup>Navigációs gombok megnyomásával navigáljon a BD-Live funkcióhoz, majd az OK gomb megnyomásával válasszon ki egy elemet.

#### <span id="page-22-0"></span>Memória törlése

Ha a tárolóeszköz memóriája nem elég a BD-Live tartalom számára, törölni kell a tárolóeszköz memóriáját.

- 1 Nyomja meg az  $\bigstar$  (Főoldal) gombot.<br>2 Válassza a **IBeállításl** beállítást, maid r
- Válassza a **[Beállítás]** beállítást, majd nyomja meg a OK gombot.
- $3$  Válassza a [Speciális] > [Memória törlése] opciót, majd nyomja meg az OK gombot.
	- » Ez törli a helyi memóriát és a tárolóeszközre letöltött BD-Live fájlokat.

#### <span id="page-22-3"></span>BD-Live hozzáférés letiltása

A BD-Live hozzáférés letiltásához kapcsolja be a BD-Live biztonsági funkciót.

- 1 Nyomja meg az  $\bigstar$  (Főoldal) gombot.<br>2  $\bigcirc$  Válassza a FReállításl beállítást, maid r
- Válassza a **[Beállítás]** beállítást, majd nyomja meg a OK gombot.
- $3$  Válassza a [Speciális] > [BD-Live biztonság] > [Be], opciót, majd nyomja meg az OK gombot
	- » A BD-Live hozzáférés le van tiltva.

#### Megjegyzés

• A kereskedelmi forgalomban lévő Bluray lemezek internet-hozzáférése nem korlátozható.

### <span id="page-23-0"></span>USB-tárolóeszközök

Képek, audio és videó USB-tárolóeszközről. Szükséges összetevők

- Egy USB-tárolóeszköz, amely FAT vagy NTFS fájlrendszerre van formázva és megfelel a tömeges tárolási osztálynak.
- egy USB-hosszabítókábel, ha az USBtárolóeszköz nem illeszkedik a csatlakozóba.

#### Megjegyzés

- Használhatóak az állományok külön számítógépes program nélküli lejátszására képes, USB-vel csatlakoztatott digitális fényképezőgépek.
- USB-tárolóeszközről DivX DRM védelemmel ellátott fájlok lejátszásához csatlakoztassa a házimozit a TV-készülékhez egy HDMIkábellel.

### <span id="page-23-5"></span>Fájlok lejátszása

- 1 Csatlakoztassa az USB-tárolóeszközt a házimozihoz.
- 2 Nyomja meg az  $\bigtriangleup$  (Főoldal) gombot. » Megjelenik a főmenü.
- $3$  Válassza a **[Tallózás az USB-n]** beállítást. majd nyomja meg a OK gombot.
	- » Megjelenik a tartalomböngésző.
- 4 Válasszon ki egy fájlt, majd nyomja meg a OK gombot.
- $5$  A leiátszás vezérléséhez nyomia meg a [lejátszógombokat.](#page-20-1) (lásd 'Lejátszás gombok', [19.](#page-20-1) oldal)

### <span id="page-23-1"></span>DivX

DivX videók lejátszása a következőkről:

- [lemez](#page-20-0) (lásd 'Lemezek', [19](#page-20-0). oldal),.
- [USB-tárolóeszköz](#page-23-0) (lásd 'USBtárolóeszközök', [22.](#page-23-0) oldal), vagy
- [online videotéka.](#page-32-0) (lásd 'Online videokölcsönzés', [31](#page-32-0). oldal)

#### Megjegyzés

• Lemezről, USB-tárolóeszközről vagy online videotékából DivX DRM védelemmel ellátott fájlok lejátszásához csatlakoztassa a házimozit a TV-készülékhez egy HDMI-kábellel.

### <span id="page-23-4"></span>VOD-kód DivX-hez

DivX videók megvásárlása és a házimozival történő lejátszása előtt regisztrálja a házimozit a www.divx.com weboldalon a DivX VOD kód segítségével.

- $\frac{1}{2}$  Nyomja meg az  $\hat{\mathbf{r}}$  (**Főoldal**) gombot.<br> $\frac{1}{2}$  Válassza a **IBeállításl** beállítást, maid r
- Válassza a [Beállítás] beállítást, majd nyomja meg a OK gombot.
- $3$  Válassza a [Speciális] > [DivX® VOD kód] opciót, majd nyomja meg az OK gombot.
	- » Megjelenik a házimozi DivX VOD regisztrációs kódja.

#### <span id="page-23-2"></span>Feliratok

Ha a videó többnyelvű felirattal rendelkezik, válassza ki a felirat nyelvét.

1 A videó lejátszása közben nyomja meg az SUBTITLE gombot a nyelv kiválasztásához.

#### Megjegyzés

- A feliratfájl nevének meg kell egyeznie a videofájl nevével. Ha például a videofájl neve "movie.avi", a feliratfájlt "movie.srt" vagy "movie.sub" néven kell elmenteni.
- A házimozi-rendszer a következő formátumú feliratfájlok lejátszására képes: .srt, .sub, .txt, .ssa, .ass, smi és .sami. Ezek a fájlok a navigációs menüben nem jelennek meg.
- Ha a felirat nem helyesen jelenik meg, át kell állítani a karakterkészletet.

#### <span id="page-23-3"></span>Felirat karakterkészlete

Ha a feliratok nem helyesen jelennek meg, a karakterkészletet át kell állítani a DivX-feliratot támogató karakterkészletre.

- $N$ yomja meg a  $\equiv$  OPTIONS gombot.
	- » Megjelenik az opciók menü.
- 2 Nyomja meg a **Navigációs gombok** gombot a [Karakterkészlet] elem kiválasztásához, majd nyomja meg a OK gombot.
- $3$  Válasszon egy karakterkészletet.

# Magyar

#### Európa, India és Oroszország

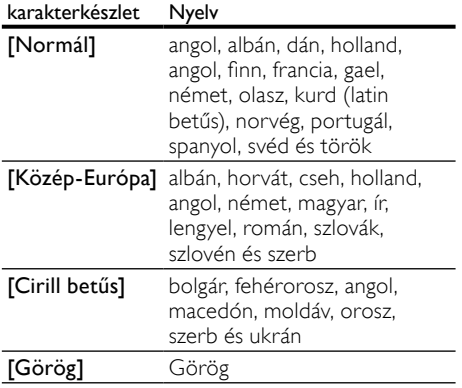

### <span id="page-24-0"></span>Audio, videó és kép opciók

Speciális funkciók használata lemezről és USB tárolóeszközről audio-, video- vagy médiafájlok lejátszásakor.

#### <span id="page-24-2"></span>Audio opciók

Audio lejátszása közben a hangfelvétel, lemez vagy mappa ismételt lejátszása.

- **1** Nyomja meg többször egymás után az $\equiv$ OPTIONS gombot a következő funkciók közötti választáshoz:
	- RPT TRACK / RPT FILE: Aktuális műsorszám vagy fájl ismétlése.
	- RPT DISC / RPT FOLDER: A lemezen vagy a mappában lévő összes műsorszám ismétlése.
	- RPT RANDOM: Zeneszámok véletlenszerű sorrend szerint történő lejátszása.
	- RPT OFF: Ismételt lejátszási mód kikapcsolása.

#### <span id="page-24-1"></span>Videobeállítások

Opciók - így feliratok, audio nyelv, időpont szerinti keresés és képbeállítás - választása a videotartalmak lejátszása közben. A videoforrástól függően egyes opciók nem elérhetőek.

- 1 Nyomja meg az  $\equiv$  OPTIONS gombot. » Megjelenik a videobeállítások menüje.
- 2 Az Navigációs gombok és OK megnyomásával a következő lehetőségeket választhatja ki és módosíthatja:
	- **[Hang nyelve]**: Videó hangnyelvének kiválasztása.
	- **[Felirat nyelve]**: A videó felirata nyelvének kiválasztása.
	- [Felirat elcsúsztatása]: Felirat helyzetének a képernyőhöz történő igazítása.
	- [Adatok]: A lejátszott tartalom adatainak megjelenítése.
	- [Karakterkészlet]: Válasszon ki egy karakterkészletet, amely a DivX feliratokat támogatja.
	- [Időpont szerinti keresés]: Videofelvétel bizonyos részének átugrása a jelenet időtartamának megadásával.
	- [2. hang nyelve]: Válasszon második hangnyelvet Blu-ray videó számára.
	- [2. felirat nyelve]: Válasszon második feliratnyelvet Blu-ray videó számára.
	- [Felvételek]: Adott felvétel kiválasztása.
	- **[Fejezetek]**: Adott fejezet kiválasztása.
	- [Szög lista]: Más kameraállás kiválasztása.
	- **[Menük]**: A lemez menü megielenítése
	- [PIP kiválasztása]: Kép a képben ablak megjelenítése a Bonus View funkciót támogató Blu-ray lemez lejátszása közben.
	- **[Zoom]**: Filmjelenet vagy kép nagyítása. A **Navigációs gombok** (bal/ jobb) megnyomásával kiválaszthatja a nagyítási arányt.
	- **[Ismétlés]**: Fejezet vagy felvétel ismétlése.
	- [A-B ismétlése]: Két pont megjelölése az ismételt lejátszáshoz egy fejezeten vagy műsorszámon belül, illetve az ismételt lejátszási mód kikapcsolása.
	- [Képbeállítások]: Előre meghatározott színbeállítás kiválasztása.

#### <span id="page-25-4"></span>Kép opciók

Kép megtekintése közben a kép kinagyítása, elforgatása, diavetítés animációval ellátása és képbeállítások megváltoztatása.

1 Nyomja meg az  $\equiv$  OPTIONS gombot. » Megjelenik a képbeállítások menü.

- 2 Használja a Navigációs gombok és OK gombokat a következő beállítások kiválasztásához és módosításához:
	- [Elforgatás +90]: A kép 90 fokkal történő elforgatása az óramutató járásával megegyező irányba.
	- [Elforgatás -90]: A kép 90 fokkal történő elforgatása az óramutató járásával ellenkező irányba.
	- [Zoom]: Filmjelenet vagy kép nagyítása. A Navigációs gombok (bal/ jobb) megnyomásával kiválaszthatja a nagyítási arányt.
	- [Adatok]: Képadatok megjelenítése.
	- [Dia megjelenítési ideje]: Az egyes képek megjelenítési sebességének kiválasztása diavetítés során.
	- [Dia animáció]: Diavetítés animációjának kiválasztása.
	- [Képbeállítások]: Előre meghatározott színbeállítás kiválasztása.
	- **[Ismétlés]**: Kiválasztott mappa ismételt lejátszása.

#### <span id="page-25-3"></span>Diavetítések

Audiolejátszás közben olyan szórakoztató funkciókat is elindíthat, mint pl. a kép és zenés diavetítés.

#### <span id="page-25-1"></span>Képek diavetítése

A lemezen vagy USB tárolóeszközön tárolt képek diavetítésének megtekintése.

- 1 Válasszon egy képet a lemezről vagy USB tárolóeszközről, majd nyomja meg az (Lejátszás) gombot.
- Nyomja meg az  $\equiv$  OPTIONS gombot.
- A Navigációs gombok és OK gombok használatával válasszon az alábbi beállítások közül.
	- [Dia animáció]: Válasszon animációt a diavetítéshez.
	- [Dia megjelenítési ideje]: Válassza meg a diavetítés egyes képeinek lejátszási sebességét.
- 4 A diavetítés leállításához nyomja meg a gombot.

#### <span id="page-25-2"></span>Zenés diavetítések

Zenés diavetítés létrehozása zene és képek egyidejű lejátszásához.

- 1 Válasszon ki egy zeneszámot, majd nyomja meg az OK gombot.
- $2$  Nyomia meg a  $\Rightarrow$  BACK gombot a képmappába történő belépéshez.
- **3** Válasszon egy fényképet, majd az  $\blacktriangleright$ (Lejátszás) gomb megnyomásával indítsa el a diavetítést.
- $4$  A diavetítés leállításához nyomja meg a  $\blacksquare$ gombot.
- ${\mathsf 5}^-$  A zene leállításához nyomja meg ismét a  $\blacksquare$ gombot.

### <span id="page-25-0"></span>Rádió

FM-rádió hallgatása a házimozin és akár 40 rádióállomás tárolása.

#### Szükséges összetevők

• FM-antenna.

Megjegyzés

- Az AM és a digitális rádió nem támogatott.
- Ha nem észlel sztereó jelet, a készülék felkéri, hogy állítsa be újból a rádióállomásokat.
- A legjobb vétel érdekében helyezze az antennát a TV-készüléktől vagy más sugárzó forrástól távolabbra.

#### <span id="page-25-5"></span>Állomások beállítása

- 1 Csatlakoztassa az FM-antennát a rövid üzembe helyezési útmutatóban leírtak szerint.
- 2 Nyomja meg a RADIO gombot.
	- » Ha már beállította a rádióállomásokat, a legutoljára hallgatott rádióállomás lejátszása indul.
	- » Ha rádióállomások még nincsenek beállítva, a kijelző panelen "AUTO INSTALL...PRESS PLAY" üzenet jelenik meg. Nyomja meg az ▶ (**Lejátszás**) gombot.

 $3$  Rádióállomások hallgatásához vagy módosításához a következő gombokat kell megnyomni:

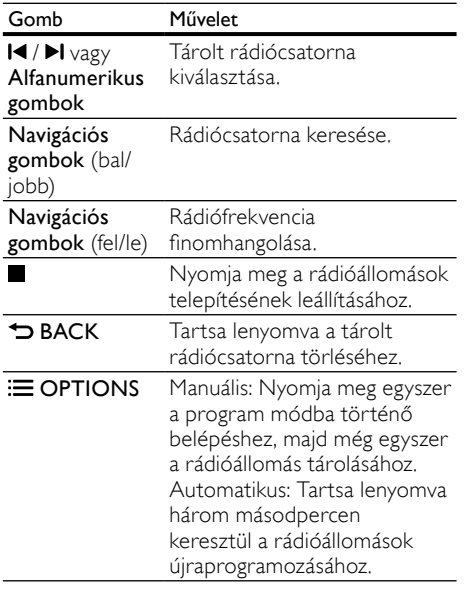

#### <span id="page-26-3"></span>Rádió hallgatása

- 1 Nyomja meg a RADIO gombot.
	- Előre beállított állomás hallgatásához nyomia meg az l<br/> **vagy Di** gombot.
	- Rádióállomás kereséséhez és hallgatásához nyomja meg a Navigációs gombok (bal/jobb) gombot.
- 2 A hangerő változtatásához nyomja meg az +/- (Hangerő) gombot.

### <span id="page-26-0"></span>MP3-lejátszó

MP3-lejátszó csatlakoztatása audiofájlok vagy zene lejátszásához.

#### Szükséges összetevők

- MP3-lejátszó
- 3,5 mm-es sztereó audiokábel

#### <span id="page-26-4"></span>Zenelejátszás

- 1 Csatlakoztassa az MP3-lejátszót a házimozirendszerhez a rövid üzembe helyezési útmutatóban leírtak szerin.
- 2 Nyomja meg többször egymás után az **AUDIO SOURCE** gombot, amíg az ..**MUSIC I-LINK**" felirat megielenik a kijelzőpanelen.
- 3 Nyomja meg az MP3-lejátszó gombjait, az audiofájlok vagy zene kiválasztásához és lejátszásához.

### <span id="page-26-1"></span>iPod vagy iPhone

Philips iPod/iPhone dokkolóegység csatlakoztatásával és telepítésével a házimozin zenét és filmeket játszhat le, illetve fényképeket tekinthet meg iPod vagy iPhone készülékeiről.

#### Szükséges összetevők

- Philips dokkolóegység (Philips DCK3061 típus).
- sárga kompozit kábel

#### Megjegyzés

• Az iPod/iPhone készülékeit feltöltheti a dokkolón, miközben a házimozi iPod üzemmódban van.

#### <span id="page-26-2"></span>iPod vagy iPhone készülék dokkolása

- 1 Állítsa a dokkoló alján található kapcsolót a STANDARD állásba, majd csatlakoztassa a dokkolót a házimozihoz.
- 2 Csatlakoztassa a sárga kompozit kábelt a dokkolóhoz és a TV-hez.
- $3$  Kapcsolja be az iPod vagy iPhone készüléket, és helyezze be a dokkolóba.

#### <span id="page-27-3"></span>Zene lejátszása

- 1 [Állítsa iPod vagy iPhone készülékét a](#page-26-2)  [dokkolóba.](#page-26-2) (lásd 'iPod vagy iPhone készülék dokkolása', [25](#page-26-2). oldal)
- $2$  Nyomja meg az DOCK for iPod gombot a házimozi távvezérlőjén.
- 3 Az iPod vagy iPhone készülék képernyőjén válassza ki a zeneszámokat.
	- A lejátszási lista megtekintéséhez a TV-készüléken és a házimozi távvezérlőjével zeneszám választásához nyomja meg ismét a DOCK for iPod gombot.

#### <span id="page-27-2"></span>Fényképek és diavetítések lejátszása

- 1 [Állítsa iPod vagy iPhone készülékét a](#page-26-2)  [dokkolóba.](#page-26-2) (lásd 'iPod vagy iPhone készülék dokkolása', [25](#page-26-2). oldal)
- 2 Nyomja meg az  $\bigtriangleup$  (Főoldal) gombot a házimozi távvezérlőjén.
- $3$  Válassza a **[Tallózás az iPod-on]** beállítást. majd nyomja meg a OK gombot.
- 4 Kapcsolja a TV-készüléket AV/videó jelforrásra (ez a sárga kompozit kábelnek felel meg).
	- » A TV-képernyő elsötétül.
- $5$  Az iPod vagy iPhone készülék képernyőjén válassza ki a videofelvételeket vagy fényképeket.
- $6$  A  $\blacktriangleright$  (Lejátszás) gomb megnyomásával játszhatja le a videókat és tekintheti meg a fényképeket.

### <span id="page-27-0"></span>Okostelefon használata

Változtassa iPhone-ját vagy Android okostelefon készülékét virtuális távirányítóvá, vagy böngésszen vele a házimoziban lévő lemezen vagy USB tárolóeszközön található tartalomban.

#### Szükséges összetevők

- Egy iPhone (iOS 3,1.3 és újabb) vagy Android (Android 2,1 vagy újabb) okostelefon.
- vezetékes vagy vezeték nélküli otthoni hálózat.

#### Mielőtt hozzáfogna

- [Csatlakoztassa a házimozit az otthoni hálózathoz.](#page-17-0) (lásd 'Számítógépek és internet', [16](#page-17-0). oldal)
- [Adja meg a házimozi nevét](#page-18-1) (lásd 'Adja meg a házimozi nevét', [17](#page-18-1). oldal).
- Csatlakoztassa az okostelefont ugyanahhoz a hálózathoz. További részleteket az okostelefon felhasználói kézikönyvében talál.

#### A MyRemote alkalmazás letöltése

Töltse le okostelefonjára a Philips távvezérlőalkalmazását MyRemote (Saját távvezérlő). Az alkalmazás ingyenesen letölthető és használható.

#### Megjegyzés

- A Philips MyRemote alkalmazás csak iPhone és Android okostelefonok részére érhető el.
- **1** Érintse meg az **App Store** (App Store) ikont az iPhone készüléken, vagy a Market (Market) ikont az Android okostelefonon.
	- Keresse meg a "Philips MyRemote" alkalmazást.
	- 3 Az alkalmazás letöltéséhez kövesse az okostelefonon olvasható utasításokat.
		- » A MyRemote (Saját távvezérlő) ikon rákerül az okostelefon kezdőképernyőjére.

#### <span id="page-27-1"></span>A MyRemote alkalmazás megnyitása

Nyissa meg a MyRemote alkalmazást az okostelefonon, majd keresse meg a segítségével a házimozit az otthoni hálózaton.

- 1 Okostelefonján érintse meg a MyRemote (Saját távvezérlő) ikont.
	- » A házimozi és a hálózaton található többi készülék megjelenik az okostelefonon. Egy böngészősáv is megjelenik, az alábbi fülekkel: Devices, Remote és Source.
- $2$  Ha az eszköz nem találja a házimozit, [ellenőrizze a hálózati kapcsolatot](#page-17-0) (lásd 'Számítógépek és internet', [16](#page-17-0). oldal). Ezután az ismételt kereséshez érintse meg az okostelefonon a Devices (Készülékek) fület.
- $3$  Érintse meg a házimozi ikoniát az okostelefonon.
	- » Az okostelefonon megjelenik a virtuális távvezérlő.
- 4 Az alkalmazásból való kilépéshez nyomja meg az okostelefon főmenü gombját.

#### <span id="page-28-3"></span>Az okostelefon mint távvezérlő

A több képernyőből álló virtuális távvezérlő megjelenik az okostelefonon. A gombok eléréséhez húzza végig balról jobbra az ujját az okostelefon képernyőjén.

Az okostelefon képernyőjén csak a lejátszás üzemmódhoz szükséges vezérlőgombok jelennek meg. Képek lejátszásakor például csak a képek kezeléséhez használható gombok jelennek meg. Videotartalom lejátszásakor azonban az iPhone további gombokat is megjelenít: a SUBTITLE és

- **TOP MENU** gombot.<br>**1** Nyissa meg az alk 1 [Nyissa meg az alkalmazást az okostelefonon](#page-27-1)  (lásd 'A MyRemote alkalmazás megnyitása', [26.](#page-27-1) oldal).
	- » A lejátszási üzemmódtól függően megjelennek a megfelelő vezérlőgombok.
- $2$  Ha a távvezérlő gombjai nem jelennek meg, érintse meg a Remote (Távvezérlő) fület az okostelefonon.
- $3$  A többi gomb eléréséhez húzza végig balról jobbra az ujját az iPhone képernyőjén.

#### Megjegyzés

• Okostelefonon egyes vezérlőfunkciók nem elérhetőek.

#### <span id="page-28-2"></span>Lemez vagy USB-tárolóeszköz böngészése

Lemez vagy USB-tárolóeszköz böngészése, illetve audio-, video- és multimédiafájlok lejátszása okostelefonon.

- 1 [Nyissa meg a távvezérlő alkalmazást](#page-27-1)  [az okostelefonon](#page-27-1) (lásd 'A MyRemote alkalmazás megnyitása', [26.](#page-27-1) oldal).
- $2$  Helyezze be az adatlemezt, vagy csatlakoztasson egy USB tárolóeszközt a házimozihoz.
- 3 Érintse meg az okostelefon képernyőjén a Source (Forrás) fület, böngészés fület, majd válassza a DISC (LEMEZ) vagy USB (USB) lehetőséget.
	- » Megjelennek a lemez vagy az USB tárolóeszköz mappái.
- 4 Válassza ki a böngészni kívánt mappát, majd pedig a lejátszani kívánt fájlt.
	- » Az okostelefon képernyőjén megjelennek a megfelelő vezérlőgombok.
- $5$  Ha tartalomböngészés közben szeretné megnyitni a távvezérlőt, érintse meg a Remote (Távvezérlő) fület az okostelefonon.

### <span id="page-28-0"></span>A számítógép böngészése DLNA-n keresztül

Ha csatlakoztatia a házimozit az otthoni hálózathoz, zenét, fotókat és videót játszhat le számítógépről vagy a hálózaton lévő más médiakiszolgálóról.

#### Szükséges összetevők

- Vezetékes vagy vezeték nélküli otthoni hálózat, Universal Plug and Play (uPnP) útválasztóval csatlakoztatva.
- Philips vezeték nélküli USB-adapter vagy LAN a házimozi otthoni hálózathoz való csatlakoztatásához.
- Médiakiszolgáló lehet például:
	- Windows Media Player 11 vagy újabb verziót futtató számítógép; vagy
	- Twonky Media Servert futtató Mac.

#### Megjegyzés

• Más médiakiszolgálók (pl. TVersity) használatához segítséget a médiakiszolgáló weboldalán talál.

#### <span id="page-28-1"></span>A médiakiszolgáló szoftver beállítása

A médiamegosztás engedélyezéséhez állítsa be a médiakiszolgáló szoftvert.

#### Mielőtt hozzáfogna

- [Csatlakoztassa a házimozit az otthoni](#page-17-0)  [hálózathoz.](#page-17-0) (lásd 'Számítógépek és internet', [16](#page-17-0). oldal)
- Csatlakoztassa a számítógépet ugyanahhoz a hálózathoz.
- Fontos, hogy a számítógépen lévő tűzfal engedje futni a Windows Media Player programokat.
- Kapcsolja be a számítógépet és az útválasztót.

#### <span id="page-29-0"></span>Microsoft Windows Media Player 11

- Megjegyzés
- Microsoft Windows verziójától függően a képernyők eltérhetnek az alábbiaktól.
- 1 Indítsa el számítógépén a Windows Media Playert.
- 2 Kattintson a Műsortár fülre, majd válassza a Médiafájlok megosztása lehetőséget.

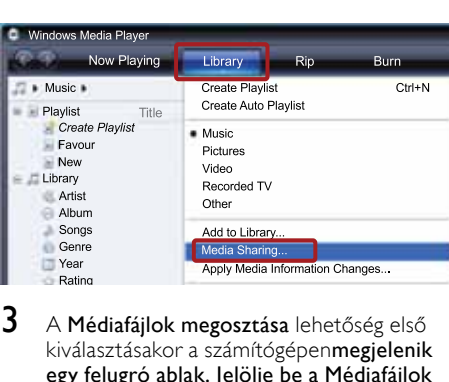

- $3$  A Médiafájlok megosztása lehetőség első kiválasztásakor a számítógépenmegjelenik egy felugró ablak. Jelölje be a Médiafájlok megosztása lehetőséget és kattintson az OK lehetőségre.
	- » A Médiafájlok megosztása képernyő megjelenik.
- $4$  A Médiafájlok megosztása képernyőn látnia kell egy Ismeretlen eszköz elemet.

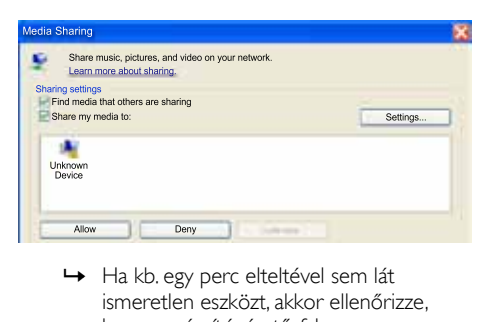

- ismeretlen eszközt, akkor ellenőrizze, hogy a számítógép tűzfala nem blokkolja-e a kapcsolatot.
- $5$  Jelölje ki az ismeretlen eszközt, majd kattintson az Engedélyezés lehetőségre.
	- » Az eszköz mellett zöld pipa jelenik meg.

6 Alapértelmezésben a Windows Media Player megosztja az alábbi mappákban lévő fájlokat: Zene, Képek és Videók. Ha a fájlok más mappákban vannak, válassza a Műsortár > Hozzáadás a műsortárhoz lehetőséget.

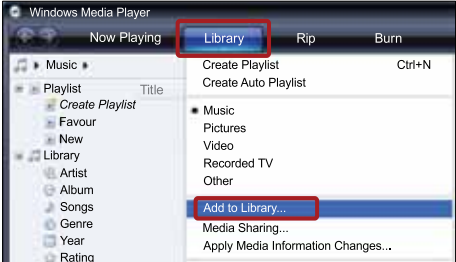

- » A Hozzáadás a műsortárhoz képernyő megjelenik.
- » Szükség esetén válassza a Speciális beállítások lehetőséget az ellenőrzött mappák megjelenítéséhez.

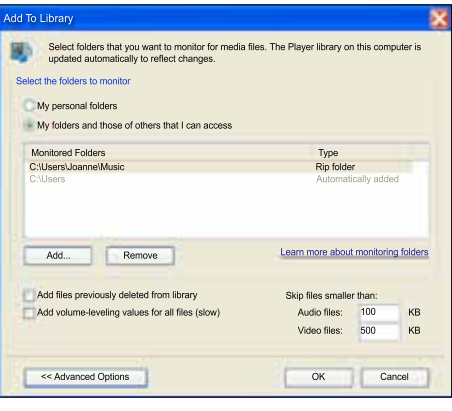

- $7$   $\,$   $\vee$ álassza a Saját mappák és mások mappái. amelyek hozzáférhetők lehetőséget, majd kattintson a Hozzáadás elemre.
- 8 Kövesse a képernyőn megjelenő utasításokat a médiafájlokat tartalmazó más mappák felvételéhez.

#### <span id="page-30-0"></span>Microsoft Windows Media Player 12

#### Megjegyzés

- Microsoft Windows verziójától függően a képernyők eltérhetnek az alábbiaktól.
- 1 Indítsa el számítógépén a Windows Media Playert.
- $2$  A Windows Media Playerben kattintson az Adatfolyam fülre, majd válassza a Médiaadatfolyam-továbbítás bekapcsolása lehetőséget.
	- » A Médiaadatfolyam-továbbítás beállításai képernyő megjelenik.

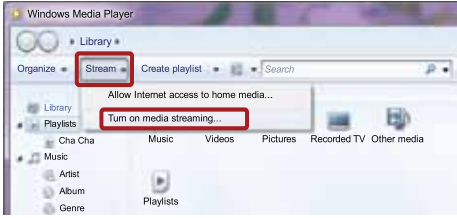

3 Kattintson a Médiaadatfolyam-továbbítás bekapcsolása lehetőségre.

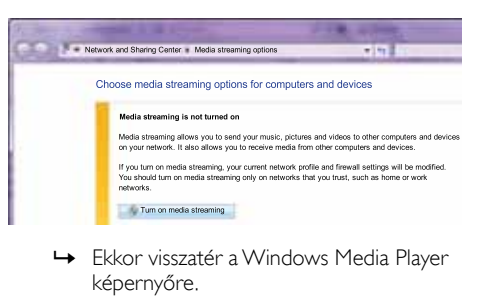

- képernyőre.
- $4$  Kattintson az **Adatfolyam** fülre és válassza a További adatfolyam-küldési beállítások... lehetőséget.
	- » A Médiaadatfolyam-továbbítás beállításai képernyő megjelenik.

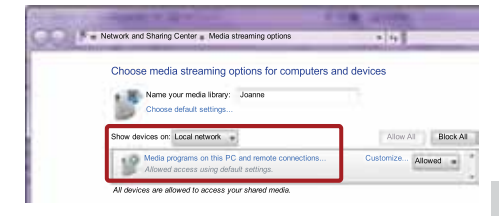

- ${\mathsf 5}^-$  Fontos, hogy lásson egy médiaprogramot a Helyi hálózat képernyőn.
	- » Ha nem lát médiaprogramot, ellenőrizze, hogy a számítógép tűzfala nem blokkolja-e a kapcsolatot.
- 6 Válassza ki a médiaprogramot és kattintson az Engedélyezett lehetőségre.
	- » A médiaprogram mellett megjelenik egy zöld nyíl.
- 7 Alapértelmezésben a Windows Media Player osztja meg az alábbi mappákban lévő fájlokat: Zene, Képek és Videók. Ha a fájlok más mappákban vannak, kattintson a Rendezés fülre, és válassza a Műsortárak kezelése > Zene lehetőséget.
	- » A Zenei könyvtár helyei képernyő megjelenik.

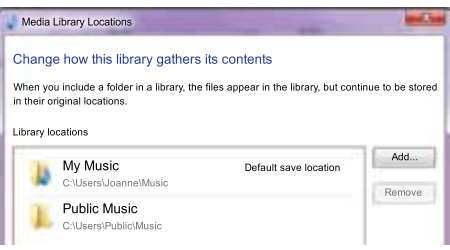

Kövesse a képernyőn megjelenő utasításokat a médiafájlokat tartalmazó más mappák felvételéhez.

#### <span id="page-31-2"></span>Macintosh OS X Twonky Media (4.4.2) esetén

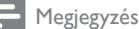

- Mac operációs rendszerének verziójától függően a képernyők eltérhetnek az alábbiaktól.
- 1 Szoftvervásárlás vagy a Macintosh számítógéphez ingyenes, 30 napos próbaidő igénybevételéhez szükséges letöltésekhez tekintse meg a http://www.twonkymedia. com oldalt.
- 2 Indítsa el a Twonky Media alkalmazást a Macintosh rendszerben.
- $3$  A Twonky Media Server képernyőn válassza a Basic Setup (Alapvető beállítások) lehetőségen belül a First Steps (Első lépések) lehetőséget.
	- » Az Első lépések képernyő megjelenik.

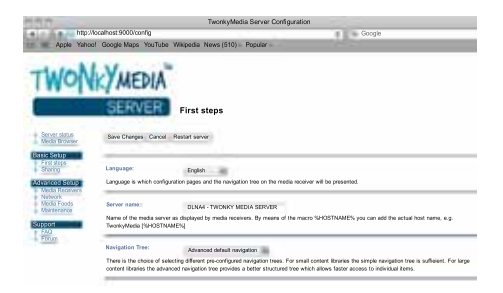

- $4$  Írja be a médiakiszolgáló nevét, majd kattintson a Save changes (Változtatások mentése) lehetőségre.
- $5$  A Twonky Media képernyőre visszatérve válassza a Basic Setup (Alapvető beállítások) > Sharing (Megosztás) lehetőséget.
	- » A Megosztás képernyő megjelenik.

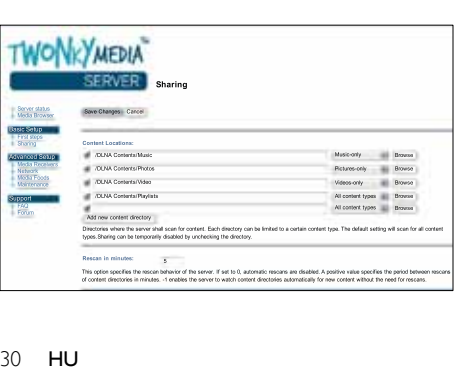

- $6$  Keresse meg és válassza ki a megosztandó mappákat, majd válassza a Save changes (Változtatások mentése) lehetőséget.
	- » A Macintosh automatikusan újraellenőrzi a mappákat, hogy azok megosztásra készen álljanak.

#### <span id="page-31-1"></span>Fájlok lejátszása a számítógépről.

#### Megjegyzés

- Multimédiás tartalom számítógépről történő lejátszása előtt győződjön meg arról, hogy a házimozi csatlakoztatva van az otthoni hálózathoz, és megfelelően lett telepítve a médiaszerver-szoftver.
- 1 Kapcsolja a TV-t a házimozinak megfelelő HDMI-forrásra.
- 2 Nyomja meg az  $\bigtriangleup$  (Főoldal) gombot. » Megjelenik a főmenü.
- $3$  Válassza a [Tallózás a számítógépen] beállítást, majd nyomja meg a OK gombot. » Megjelenik a tartalomböngésző.
- $4$  Válasszon ki egy fájlt, majd nyomja meg a OK gombot.
- ${\mathsf 5}$   $\;$  A lejátszás vezérléséhez nyomja meg a lejátszógombokat.

### <span id="page-31-0"></span>A Net TV böngészése

#### Kínában nem áll rendelkezésre

A Net TV funkción keresztül számos internetes alkalmazáshoz és különleges kialakított weboldalhoz férhet hozzá.

A Net TV szolgáltatásairól szóló interaktív vitafórumokat a www.supportforum.philips.com weboldal Net TV forum alpontja alatt találja

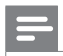

#### Megjegyzés

• A Koninklijke Philips Electronics N.V. nem vállal felelősséget a Net TV szolgáltatói által kínált tartalomért.

#### <span id="page-32-2"></span>A Net TV elérése

- 1 [Csatlakoztassa a házimozit az otthoni](#page-17-0)  [hálózathoz és az internethez](#page-17-0) (lásd 'Számítógépek és internet', [16.](#page-17-0) oldal).
- 2 Nyomja meg a  $\bigstar$  (Főoldal) gombot.
	- » Megjelenik a főmenü.
- 3 Válassza a [Tallózás a Net TV-n] beállítást, majd nyomja meg a OK gombot.
	- » Megjelenik a Net TV főoldala. Ha az első alkalommal nyitja meg a Net TV szolgáltatást, a képernyőn megjelenő feliratok követésével fogadja el a használati feltételeket, majd regisztráljon a Club Philips oldalán.
- $4\,$  A Navigációs gombok megnyomásával válasszon az App Gallery (App galéria) vagy Internet (internet)lehetőségek közül, majd nyomja meg az OK gombot.
	- Az App Gallery (App galéria) megnyitásával további App-okat adhat a képernyőhöz.
	- Az Internet (internet) lehetőség megnyitásával böngészhet az interneten.
- $5$  Nyomja meg a  $\Rightarrow$  BACK gombot az előző oldalra történő visszatéréshez, vagy a  $\spadesuit$ (Főoldal) gombot a kilépéshez.

#### Internetes böngészés

- 1 A Navigációs gombok megnyomásával válassza ki a Net TV kezdőlapjáról az Internet (internet) lehetőséget, majd nyomja meg az OK gombot.
- 2 A weboldal URL-címét a címsort kiválasztását követően az Alfanumerikus gombok megnyomásával írhatja be.
	- A címsorban található szöveg törléséhez nyomja meg a **DBACK** gombot.
	- A képernyőbillentyűzet megjelenítéséhez kövesse a képernyőn olvasható utasításokat.
- 3 Az URL-cím megadását követően a Navigációs gombok megnyomásával válassza ki a címsor mellett található nyilat, majd az OK gomb megnyomásával erősítse meg választását.
- $4$  Az internet böngészése alatt a  $\equiv$ OPTIONS gomb megnyomásával érheti el a címsort, a gyorshivatkozás gombokat és egyéb speciális beállításokat.
- **5** Nyomia meg a  $\Rightarrow$  **BACK** gombot az előző oldalra történő visszatéréshez, vagy a (Főoldal) gombot a kilépéshez.

#### <span id="page-32-1"></span>Böngészési előzmények törlése

A böngészési előzmények törlésével eltávolíthatja a jelszavakat, a cookie-kat és a böngészési adatokat a házimoziról.<br>1 Muomia meg az <del>A</del>

- $\frac{1}{2}$  Nyomja meg az  $\hat{\mathbf{r}}$  (**Főoldal**) gombot.<br> $\frac{1}{2}$  Válassza a **(Beállítás)** beállítást, maid r
- Válassza a *[Beállítás]* beállítást, majd nyomja meg a OK gombot.
- 3 Válassza a [Hálózat] > [Net TV memória törlése] opciót, majd nyomja meg az OK gombot.

### <span id="page-32-0"></span>Online videokölcsönzés

#### Kínában nem áll rendelkezésre

Kölcsönözzön videókat internetes áruházakból, házimoziján keresztül. A videókat azonnal vagy később is megnézheti.

Számos internetes videotéka hatalmas választékban kínál videókat, melyek kölcsönzési díjai, időszakai és feltételei eltérhetnek. Egyes áruházaknál kölcsönzés előtt fiókot kell létrehozni.

#### Szükséges összetevők

- Nagysebességű internetkapcsolat a házimozihoz.
- HDMI-csatlakozás a házimozi és a TV között.
- SDHC 6. osztályú típusú SDmemóriakártya, legalább 8 GB memóriával.

#### <span id="page-33-1"></span>Az SD-kártya formázása

Online videó vagy BD-Live tartalom letöltése előtt be kell helyezni a formázott SD-kártyát a házimozirendszer SD-kártyanyílásába.

- 1 Kapcsolja a TV-t a házimozinak megfelelő HDMI-forrásra.
- $2$   $\,$  Helyezze be az SD-memóriakártyát a házimozi SD CARD nyílásába.

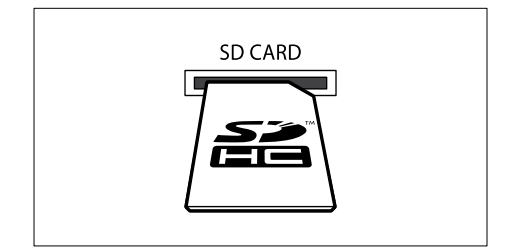

- $3$  A kártya formázásához kövesse a képernyőn megjelenő utasításokat.
	- » A formázás során a kártyán lévő összes tartalom törlődik.
- Formázás után hagyja a kártyát az SD CARD nyílásban.

#### <span id="page-33-2"></span>Internetes videók kölcsönzése és lejátszása

- 1 [A házimozi csatlakoztatása az otthoni](#page-17-0)  [hálózathoz és az internethez](#page-17-0) (lásd 'Számítógépek és internet', [16.](#page-17-0) oldal).
- Nyomja meg az  $\uparrow$  (Főoldal) gombot.
- Válassza a [Tallózás a Net TV-n] beállítást, majd nyomja meg a OK gombot.
	- » A tartózkodási helyén elérhető online szolgáltatások listája megjelenik.
- $4$  A Navigációs gombok segítségével navigáljon egy videotékára, majd nyomja meg az OK gombot.
- $5$  Amennyiben szükséges, a videotéka utasításai alapján regisztráljon vagy jelentkezzen be fiókjába.
	- » Megjelenik a videokölcsönzési lehetőség.
	- » Ha már kölcsönzött videókat és azok kölcsönzési ideje még nem járt le, megjelenik a videolejátszási lehetőség is.
- $6$  Videó kölcsönzéséhez vagy megtekintéséhez kövesse a videotéka utasításait.
	- A videó az SD-memóriakártyára lesz letöltve. Megtekintheti azonnal vagy a kölcsönzési idő alatt bármikor.
	- A kártyára letöltött videót csak a házimozin lehet megtekinteni. A kártya nem helyezhető át és nem játszható le másik eszközön.
	- Ha a kártyát másik készülékbe helyezi és formázza, a letöltött videó törlődik. Megtekintés előtt töltse le ismét a videót.
- 7 A videó lejátszásához, szüneteltetéséhez, léptetéséhez és leállításához használja a távvezérlő lejátszógombjait.

### <span id="page-33-0"></span>EasyLink

A házimozi támogatja a Philips EasyLink funkciót, amely a HDMI-CEC (Consumer Electronics Control) protokollt használja. A HDMI-kapcsolaton keresztül csatlakoztatott EasyLink-kompatibilis készülékek egy távvezérlővel irányíthatók.

A Philips nem garantálja a 100%-os együttműködést minden HDMI-CEC készülékkel.

#### Szükséges összetevők

- HDMI-CEC kompatibilis készülékek.
- HDMI-csatlakozás a csatlakoztatott készülékek között.

#### Bekapcsolás

- 1 Kapcsolia be a HDMI-CEC műveleteket a TV-n és az egyéb csatlakoztatott eszközökön. További részletek érdekében tekintse meg a TV vagy más készülékek felhasználói kézikönyvét.
- Nyomja meg az **A** (Főoldal) gombot.
- Válassza a **[Beállítás]** beállítást, majd nyomja meg a OK gombot.
- $4$  Válassza a [EasyLink] > [EasyLink] opciót, majd nyomja meg az OK gombot.
- $5$  Válassza a **[Be]** beállítást, majd nyomja meg a OK gombot.

#### <span id="page-34-1"></span>Eszközök vezérlése

A házimozi és más csatlakoztatott HDMI-CEC kompatibilis eszközök egyetlen távvezérlővel való irányítása.

#### Lejátszás egy gombnyomásra

Ha bekapcsolja az egy gombnyomásra történő lejátszást, a TV-készülék automatikusan a megfelelő csatornára kapcsol, ha a házimozi rendszerbe lemezt helyeznek.

Készenléti üzemmód egy gombnyomásra Amikor lenyomva tartja a távvezérlő (Standby (Készenlét)) gombját, a házimozi és minden csatlakoztatott HDMI-CEC készülék (amennyiben ezek támogatják az egygombos készenléti üzemmódot) átkapcsol készenléti üzemmódba.

Amennyiben a házimozi-rendszeren engedélyezte a készenléti üzemmód egy gombnyomásra funkciót, akkor azt a TV vagy más HDMI-CEC eszköz távvezérlőjével készenléti üzemmódba kapcsolhatja.

#### Rendszerhang vezérlése

Ha a házimozihoz továbbított audiokimenettel rendelkező készülékről játszik le tartalmat, a házimozi automatikusan a csatlakoztatott készülék audioforrására vált.

Az egygombos hanglejátszás használatához kapcsolja be a hangvezérlés funkciót, és a csatlakoztatott eszközök házimozirendszer audiobemeneti csatlakozóihoz való hozzárendeléséhez kövesse a TV képernyőjén megjelenő utasításokat.

#### Audiobemenet feltérképezése

[Ha a házimozihoz új eszközt csatlakoztat, akkor](#page-34-0)  [azt rendelje hozzá a házimozi audiobemenet](#page-34-0)  [csatlakozójához](#page-34-0) (lásd 'Audiotartalmak lejátszása a házimozin keresztül', [33](#page-34-0). oldal).

#### <span id="page-34-0"></span>Audiotartalmak lejátszása a házimozin keresztül

Játsszon le audiotartalmat a csatlakoztatott eszközről a házimozin keresztül.<br>1 Nyomia meg az <del>A</del> (**Főolda**l

- $\frac{1}{2}$  Nyomja meg az  $\hat{\mathbf{r}}$  (**Főoldal**) gombot.<br> $\frac{1}{2}$  Válassza a **[Beállítás]** beállítást, maid r
- Válassza a *[Beállítás]* beállítást, majd nyomja meg a OK gombot.
- $3$  Válassza a [EasyLink] > [Rendszerhang] vezérlése] > [Be], opciót, majd nyomja meg az OK gombot
	- Ha a TV hangsugárzóin keresztül szeretne audiotartalmat lejátszani, válassza az [Ki] lehetőséget, a következő lépéseket pedig hagyja figyelmen kívül.
- Válassza a [EasyLink] > [Audiobemenet feltérképezése] opciót, majd nyomja meg az OK gombot.
- $5$  A csatlakoztatott eszköz audiokimentének hozzárendeléséhez a házimozi audiobemeneti csatlakozóihoz kövesse a TV képernyőjén olvasható utasításokat.

#### Megjegyzés

• Ha a házimozirendszert HDMI ARC kapcsolaton keresztül csatlakoztatja a TV-készülékhez, ellenőrizze, hogy a TV audiokimenetét a házimozi ARC bementéhez rendelte-e hozzá.

# <span id="page-35-0"></span>8 A beállítások módosítása

Ez a fejezet a házimozi beállításainak módosításában nyújt segítséget.

#### Vigyázat

• A legtöbb beállítás alapértelmezett formájában a házimozi számára leginkább megfelelő érték. Hacsak nincs különösebb oka egy adott beállítás módosítására, az a legjobb, ha az alapértelmezett értéken hagyja.

- Megjegyzés
- A szürkén megjelenő beállítások nem módosíthatók.
- Az előző menühöz történő visszatéréshez nyomja meg a BACK gombot. A menüből az  $\bigtriangleup$  (Főoldal) gomb megnyomásával léphet ki.

### <span id="page-35-1"></span>Kép

A kép- és hangbeállítások módosítása, hogy azok a lehető legjobban megfeleljenek igényeinek.

#### Megjegyzés

• A legjobb beállítás automatikusan kiválasztásra kerül a TV-készüléken. Ha módosítja a beállítást, győződjön meg róla, hogy a TVkészülék támogatja-e az új beállítást.

#### <span id="page-35-4"></span>Képbeállítás és formátum

- 1 Nyomja meg az  $\bigstar$  (Főoldal) gombot.<br>2  $\frac{1}{2}$  Málassza a FReállítást heállítást, maid r
- Válassza a *[Beállítás]* beállítást, majd nyomja meg a OK gombot.
- $3$  Válassza a **[Videó]** beállítást, majd nyomja meg a OK gombot.
- 4 Változtassa meg a következő beállításokat, majd nyomja meg az OK gombot:
	- **ITV monitor1**: Képformátum.
	- [Képbeállítások]: Előre meghatározott színbeállítás.

#### <span id="page-35-5"></span>Képszín

A Deep Color technológia újrateremti a természetes világot TV-készüléke képernyőjén, és az élénk képeket több mint egymilliárd színben jeleníti meg.

Ha TV-készüléke támogatja a Deep Color funkciót, és HDMI-kábelen keresztül csatlakozik a házimozirendszerhez, akkor módosíthatja a Deep Color funkciót.<br>1 Nyomia m

- **1** Nyomja meg az **A** (**Főoldal**) gombot.<br>**2** Nálassza a **[Beállítás]** beállítást, maid r
- Válassza a [Beállítás] beállítást, majd nyomja meg a **OK** gombot.
- 3 Válassza a [Videó] > [HDMI Deep Color] opciót, majd nyomja meg az OK gombot.
- $4$  Válasszon az alábbi lehetőségek közül, maid nyomja meg az OK gombot:
	- [Automatikus]: a HDMI Deep Color automatikus kiválasztása
	- [Be]: élénk képek megtekintése.
	- [Ki]: normál 24 bites színkimenet megjelenítése.

#### <span id="page-35-2"></span>Képfelbontás

A HDMI videobeállításhoz HDMI-kábellel csatlakoztassa a TV-készüléket a házimozihoz.

- $\frac{1}{2}$  Nyomja meg az **A** (**Főoldal**) gombot.<br> $\frac{1}{2}$  Válassza a **[Beállítás]** beállítást, maid r
- Válassza a [Beállítás] beállítást, majd nyomja meg a OK gombot.
- $3$  Válassza a [Videó] > [HDMI-kép] opciót, majd nyomja meg az OK gombot.
- $4$  Módosítsa a HDMI felbontási beállítást. majd nyomja meg az OK gombot.

#### <span id="page-35-3"></span>Blu-ray 3D video

3D videotartalom lejátszásához csatlakoztassa a házimozit HDMI-kábellel egy 3D TVkészülékhez.

- 1 Nyomja meg az  $\bigstar$  (Főoldal) gombot.<br>2 Válassza a **[Beállítás]** beállítást maid r
- Válassza a **[Beállítás]** beállítást, majd nyomja meg a OK gombot.
- $3$  Válassza a [Videó] > [Nézzen 3D-videókat] > [Automatikus], opciót, majd nyomja meg az OK gombot

#### <span id="page-36-4"></span>Felirat helyzete

A felirat helyzetének a képernyőhöz történő automatikus igazítása.

- 1 Nyomja meg az  $\bigstar$  (Főoldal) gombot.<br>2 Válassza a **IBeállításl** beállítást maid r
- Válassza a *[Beállítás]* beállítást, majd nyomja meg a OK gombot.
- $3$   $\sqrt{3}$  Válassza a [Felhasználói beáll.]  $>$ [Automatikus felirat elcsúsztatás] > [Be], opciót, majd nyomja meg az OK gombot

### <span id="page-36-0"></span>Hang

Hangbeállítások módosítása, hogy azok a lehető legjobban megfeleljenek igényeinek.

### <span id="page-36-6"></span>HDMI-hang

A TV-készüléken a HDMI-hang élvezetéhez azt HDMI-kábellel kell a házimozihoz csatlakoztatni.

- 1 Nyomja meg az  $\bigstar$  (Főoldal) gombot.<br>2  $\bigcirc$  Válassza a FReállításl beállítást, maid r
- Válassza a *[Beállítás]* beállítást, majd nyomja meg a OK gombot.
- $3$  Válassza a [Audio] > [HDMI-hang] opciót, majd nyomja meg az OK gombot.
- 4 Válasszon az alábbi lehetőségek közül, majd nyomja meg az OK gombot:
	- [Bitfolyam]: bitfolyamkimenet engedélyezése HDMI-n keresztül.
	- [Automatikus]: a legjobb támogatott hangformátum automatikus kiválasztása.
	- [Ki]: a TV hangjának kikapcsolása.

#### <span id="page-36-5"></span>Utólagos hangfeldolgozás

[Előre beállított hangmód kiválasztásához](#page-19-2)  [engedélyezze az utólagos hangfeldolgozást a](#page-19-2)  [hangsugárzón](#page-19-2) (lásd 'Hangzás üzemmód', [18.](#page-19-2) oldal).

- $\frac{1}{2}$  Nyomja meg az  $\hat{\mathbf{r}}$  (**Főoldal**) gombot.<br> $\frac{1}{2}$  Válassza a **IBeállításl** beállítást maid r
- Válassza a *[Beállítás]* beállítást, majd nyomja meg a OK gombot.
- $3$   $\vee$ álassza a [Speciális] > [Jobb hangminőség] > [Be], opciót, majd nyomja meg az OK gombot

Megjegyzés

• A lemez eredeti hangjának lejátszásához válassza a [Ki] lehetőséget.

### <span id="page-36-2"></span>Éjszakai mód

Ha a lemezeket halkan szeretné hallgatni, csökkentse az erős hangok hangerejét. Az éjszakai mód csak Dolby kódolású DVD és Bluray lemezek esetén használható.

- $\frac{1}{2}$  Nyomja meg az  $\hat{\mathbf{r}}$  (**Főoldal**) gombot.<br> $\frac{1}{2}$  Válassza a **IBeállításl** beállítást, maid r
- Válassza a [Beállítás] beállítást, majd nyomja meg a OK gombot.
- $3$   $\hspace{0.1 cm}$   $\hspace{0.1 cm}$  opciót, majd nyomja meg az OK gombot

#### <span id="page-36-7"></span>A hang üzemmód visszaállítása

A hangszínszabályozó visszaállítása - minden hangzásmód visszaállítása alapértelmezett értékre.<br>1 Ny

- $\frac{1}{2}$  Nyomja meg az **A** (**Főoldal**) gombot.<br> $\frac{1}{2}$  Válassza a **[Beállítás]** beállítást, maid r
- Válassza a [Beállítás] beállítást, majd nyomja meg a OK gombot.
- $3$  Válassza a [Audio] > [Alapért. hangbeáll.] opciót, majd nyomja meg az OK gombot.

### <span id="page-36-1"></span>Nyelv

Válassza ki a főmenü, a hang és feliratok nyelvét.

#### <span id="page-36-3"></span>Főmenü

- $\frac{1}{2}$  Nyomja meg az <del>A</del> (**Főoldal**) gombot.<br> $\frac{1}{2}$  Válassza a **IBeállításl** beállítást, maid r
- Válassza a **[Beállítás]** beállítást, majd nyomja meg a **OK** gombot.
- $3$  Válassza a [Felhasználói beáll.] > [A menü nyelve] opciót, majd nyomja meg az OK gombot.
- 4 Válassza ki a menü nyelvét, majd nyomja meg az **OK** gombot.

#### <span id="page-37-5"></span>Lemezen található audiotartalom

- 1 Nyomja meg az  $\bigstar$  (Főoldal) gombot.<br>2 Válassza a **IBeállításl** beállítást maid r
- Válassza a *[Beállítás]* beállítást, majd nyomja meg a OK gombot.
- $3$  Válassza a [Felhasználói beáll.] > [Audio] opciót, majd nyomja meg az OK gombot.
- $4$  Válassza ki a lemezen az audiotartalom nyelvét, majd nyomja meg az OK gombot.

#### Megjegyzés

- Ha a kívánt nyelv nem elérhető a lemez megadott nyelvei között, válassza ki a lista [Egyéb] opcióját, majd adja meg a felhasználói utasítás hátoldalán található 4 jegyű nyelvi kódot.
- Ha a lemezen nincs meg az Ön által kiválasztott hangcsatorna, a házimozi a lemez alapértelmezett nyelvét fogja használni.

#### <span id="page-37-1"></span>Lemez feliratai

- 1 Nyomja meg az  $\bigstar$  (Főoldal) gombot.<br>2 Válassza a **IBeállításl** beállítást, maid r
- Válassza a *[Beállítás]* beállítást, majd nyomja meg a OK gombot.
- 3 Válassza a [Felhasználói beáll.] > [Felirat] opciót, majd nyomja meg az OK gombot.
- $4$  Válassza ki a lemezen a feliratok nyelvét, majd nyomja meg az OK gombot.

#### <span id="page-37-3"></span>Lemez menü

- 1 Nyomja meg az  $\bigstar$  (Főoldal) gombot.<br>2 Nálassza a **IBeállításl** heállítást maid r
- Válassza a [Beállítás] beállítást, majd nyomja meg a OK gombot.
- $3$   $\vee$ álassza a [Felhasználói beáll.] > [Lemez menü] opciót, majd nyomja meg az OK gombot.
- 4 Válassza ki a lemezen a menü nyelvét, majd nyomja meg az OK gombot.

#### Megjegyzés

- Ha a kívánt nyelv nem elérhető a lemez megadott nyelvei között, válassza ki a lista [Egyéb] opcióját, majd adja meg a felhasználói utasítás hátoldalán található 4 jegyű nyelvi kódot.
- Ha a lemezen nincs meg az Ön által kiválasztott hangcsatorna, a házimozi a lemez alapértelmezett nyelvét fogja használni.

### <span id="page-37-0"></span>Szülői ellenőrzés

Korlátozza a hozzáférést a korhatár-besorolással rendelkező lemezekhez.

#### <span id="page-37-2"></span>Jelszó

Lejátszási korlátozással rendelkező lemez lejátszásához jelszót adhat meg, amelyet később módosíthat.

- $\frac{1}{2}$  Nyomja meg az  $\hat{\mathbf{r}}$  (**Főoldal**) gombot.<br> $\frac{1}{2}$  Válassza a **IBeállításl** beállítást maid r
- Válassza a **[Beállítás]** beállítást, majd nyomja meg a OK gombot.
- 3 Válassza a [Felhasználói beáll.] > [Jelszó módosítása] opciót, majd nyomja meg az OK gombot.
	- » A jelszó változtatása menü megjelenik.
- 4 A jelszó beállításához vagy módosításához kövesse a képernyőn megjelenő utasításokat.
	- Ha nincs jelszava vagy elfelejtette, írja be: 0000.
- **5** Nyomja meg a **OK** gombot.

#### <span id="page-37-4"></span>Besorolások

Egyes lemezeket korhatár-besorolással rögzítenek. A házimozi beállítható úgy, hogy csak a gyermek életkoránál alacsonyabb besorolású lemezeket játsszon le.

- 1 Nyomja meg az  $\bigstar$  (Főoldal) gombot.<br>2  $\bigcirc$  Válassza a FReállításl beállítást, maid r
- Válassza a **[Beállítás]** beállítást, majd nyomja meg a OK gombot.
- $3$  Válassza a [Felhasználói beáll.] > [Szülői felügyelet] opciót, majd nyomja meg az OK gombot.
	- » Megjelenik a jelszó megadását kérő üzenet.
- 4 Adja meg a jelszót a Számgombok segítségével.
- $5$  Válassza ki a kívánt korhatárt, majd nyomja meg az OK gombot.
	- A lemezek korhatár-besorolásra való tekintet nélkül történő lejátszásához válassza a 8-as szintet vagy a következő lehetőséget: [Ki].

### <span id="page-38-0"></span>Energiatakarékosság

A következő beállítások módosításával energiát takaríthat meg.

#### <span id="page-38-3"></span>Automatikus készenlét

Lemezről vagy USB-tárolóeszközről való lejátszáskor a házimozi automatikusan készenléti üzemmódba kapcsol:

- ha 10 percig szüneteltetett vagy leállított üzemmódban van
- és ez idő alatt nem nyom meg semmilyen gombot.
- 1 Nyomja meg az  $\bigstar$  (Főoldal) gombot.<br>2 Válassza a **[Beállítás]** beállítást maid r
- Válassza a *[Beállítás]* beállítást, majd nyomja meg a OK gombot.
- $3$   $\vee$ álassza a [Felhasználói beáll.] > [Aut. készenlét] > [Be], opciót, majd nyomja meg az OK gombot

#### <span id="page-38-4"></span>Elalváskapcsoló

Időzítők beállítása a házimozi meghatározott idő elteltével készenléti üzemmódba kapcsolásához.

- 1 Nyomja meg az  $\bigstar$  (Főoldal) gombot.<br>2 Válassza a **[Beállítás]** beállítást maid r
- Válassza a [Beállítás] beállítást, majd nyomja meg a OK gombot.
- $3$   $\sqrt{3}$  Válassza a [Felhasználói beáll.]  $>$ [Elalváskapcsoló] opciót, majd nyomja meg az OK gombot.
- $4$  Válassza ki az elalváskapcsoló idő $t$ artamát.
	- » Az elalvási idő maximum 60 percre állítható. Az alváskapcsoló [Ki] beállítás esetén kikapcsol.
- 5 Nyomja meg a OK gombot az aktiválásához.
	- » A házimozi a megadott időtartam eltelte után készenléti állapotba vált.

#### <span id="page-38-5"></span>Képernyővédő

Automatikusan képernyőkímélő módba kapcsolja házimoziját a következő esetekben:

- ha 10 percig szüneteltetett vagy leállított üzemmódban van
- és ez idő alatt nem nyom meg semmilyen gombot.
- $\frac{1}{2}$  Nyomja meg az  $\bigstar$  (Főoldal) gombot.
- Válassza a *[Beállítás]* beállítást, majd nyomja meg a OK gombot.
- $3$  Válassza a [Felhasználói beáll.] > [Képernyőkímélő] > [Be], opciót, majd nyomja meg az OK gombot

#### <span id="page-38-2"></span>Kijelzőpanel

A házimozi kijelzőpanelje fényerejének állítása.

- $\frac{1}{2}$  Nyomja meg az **A** (**Főoldal**) gombot.<br> $\frac{1}{2}$  Válassza a **[Beállítás]** beállítást, maid r
- Válassza a **[Beállítás]** beállítást, majd nyomja meg a OK gombot.
- $3$  Válassza a [Felhasználói beáll.] > [Kijelzőpanel] opciót, majd nyomja meg az OK gombot.
- 4 Válassza ki a fényerőt, majd nyomja meg az OK gombot.

### <span id="page-38-1"></span>A gyári beállítások visszaállítása

A házimozi alapértelmezett beállításainak visszaállítása. A szülői felügyelet beállításai nem állíthatók vissza az alapértelmezett beállításokra.

- 1 Nyomja meg az  $\bigstar$  (Főoldal) gombot.<br>2 Válassza a **[Beállítás]** beállítást maid r
- Válassza a [Beállítás] beállítást, majd nyomja meg a OK gombot.
- $3 \times 4$   $\overline{\phantom{a}}$   $\overline{\phantom{a}}$   $\overline{\phantom{a$ beállítások visszaállítása] opciót, majd nyomja meg az OK gombot.
- 4 Válassza a [OK] beállítást, majd nyomja meg a OK gombot.

# <span id="page-39-0"></span>9 A szoftver frissítése

Ahhoz, hogy házimozija továbbra is a legmegfelelőbb beállításokkal működjön és ahhoz a legjobb támogatást kapja, frissítse rendszeresen a szoftvert. Vesse össze az aktuális szoftververziót a www.philips.com/support webhelyen található legfrissebb verzióval.

### <span id="page-39-1"></span>A szoftververzió ellenőrzése

- $\frac{1}{2}$  Nyomja meg az **A** (**Főoldal**) gombot.<br> $\frac{1}{2}$  Válassza a **[Beállítás]** beállítást, maid r
- Válassza a *[Beállítás]* beállítást, majd nyomja meg a OK gombot.
- Válassza a [Speciális] > [Verzióadatok] opciót, majd nyomja meg az OK gombot. » Megjelenik a szoftver verziója.

### <span id="page-39-2"></span>Szoftverfrissítés az interneten keresztül

- 1 Csatlakoztassa a házimozit a hálózathoz. Használion
	- [vezetékes hálózati kapcsolatot](#page-17-2) (lásd 'Vezetékes kapcsolat beállítása', [16](#page-17-2). oldal) vagy
	- [vezeték nélküli hálózati kapcsolatot](#page-18-2) (lásd 'Vezeték nélküli hálózat beállítása', [17.](#page-18-2) oldal).
- Nyomja meg az **A** (Főoldal) gombot.
- Válassza a **[Beállítás]** beállítást, majd nyomja meg a OK gombot.
- 4 Válassza a [Speciális] > [Szoftverfrissítés] > [Hálózat] lehetőséget.
	- » Ha a készülék frissítést észlel, a rendszer figyelmezteti a frissítés elindítására vagy leállítására.
- $5$  A frissítés jóváhagyásához kövesse a TVképernyőn megjelenő utasításokat.
	- » A szoftverfrissítés befejeződésekor a házimozi automatikusan kikapcsol és újraindul. Ha nem indul újra automatikusan, akkor húzza ki a tápkábelt néhány másodpercre, majd csatlakoztassa ismét.

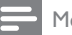

#### Megjegyzés

• Ha a házimozi nem tud csatlakozni a Philips szerverhez, nyomja meg a **A (Főoldal**) gombot, és válassza ki a [Beállítás] > [Hálózat] > [Hálózat telepítése] lehetőséget a hálózat beállításához.

### <span id="page-39-3"></span>Szoftver frissítése USB-n keresztül

#### Szükséges összetevők

- USB-tárolóeszköz legalább 75 MB memóriával. Az USB-tárolóeszköznek FAT vagy NTFS formázásúnak kell lennie. Ne használjon USB merevlemez-meghajtót.
- Internetkapcsolattal rendelkező számítógép.
- Olyan tömörítőprogram, amely támogatja a ZIP fájlformátumot (például WinZip® Microsoft® Windows® rendszerre vagy Stufflt® Macintosh® rendszerre).

#### 1. lépés: A legfrissebb szoftver letöltése

- 1 Csatlakoztasson USB-tárolóeszközt a számítógéphez.
- $2$  Böngészőjében lépjen a www.philips.com/ support oldalra.
- $3$  A Philips támogatás weboldalán keresse meg az adott terméket és a Szoftver és meghajtók elemet.
	- » A szoftverfrissítés zip fájlként érhető el.
- 4 Mentse el a zip-fájlt az USB-tárolóeszköz gyökérkönyvtárába.
- $5$  Az archiváló segédprogram használatával csomagolja ki a szoftverfrissítő fájlt az USBtárolóeszköz gyökérkönyvtárába.
	- » A fájlok az USB-tárolóeszköz UPG\_ALL mappájába kerülnek.
- $6$  Vegye ki az USB-tárolóeszközt a számítógépből.

#### 2. lépés: Frissítse a szoftvert

#### Vigyázat

- Mielőtt behelyezi az USB-tárolóeszközt a házimozirendszerbe, ellenőrizze, hogy ne legyen lemez a lemeztálcán és a lemeztálca be legyen zárva.
- 1 Csatlakoztassa az USB-tárolóeszközt a házimozihoz.
- $2$  Kapcsolja a TV-t a házimozinak megfelelő forrásra.
- $3$  Nyomja meg a  $\bigstar$  (Főoldal), majd válassza a [Beállítás] lehetőséget.
- 4 Válassza a [Speciális] > [Szoftverfrissítés] > [USB] lehetőséget.
- $5$  A frissítés jóváhagyásához kövesse a TV-készülék képernyőjén megjelenő útmutatásokat.
	- » A szoftverfrissítés befejeződésekor a házimozi automatikusan kikapcsol és újraindul. Ha nem indul újra automatikusan, akkor húzza ki a tápkábelt néhány másodpercre, majd csatlakoztassa ismét.

#### Megjegyzés

• A szoftverfrissítés alatt ne kapcsolja ki a készüléket és ne vegye ki az USBtárolóeszközt.

# <span id="page-40-0"></span>10 Termékleírás

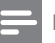

#### Megjegyzés

• A műszaki jellemzők és a kivitel előzetes bejelentés nélkül változhat.

#### <span id="page-40-2"></span>Régiókódok

A házimozi hátulján, illetve alján található típusazonosító táblán a támogatott régiók neve szerepel.

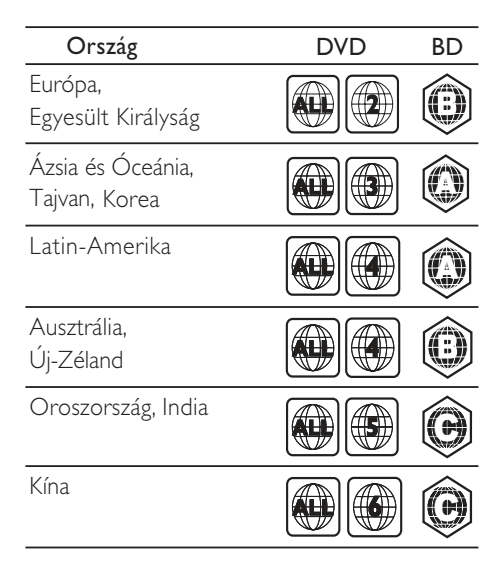

#### <span id="page-40-1"></span>Médiaformátumok

• AVCHD, BD, BD-R/ BD-RE, BD-video, DVD-video, DVD+R/+RW, DVD-R/-RW, DVD+R/-R DL, CD-R/CD-RW, audio CD, videó CD/SVCD, képfájlok, MP3 média, WMA média, DivX Plus HD média, USBtárolóeszköz

#### Fájlformátumok

- Audió: .aac, .mka, .mp3, .wma, .wav, .mp4, .m4a
- Videó: .avi, .divx, .mp4, .mkv, .asf, .wmv, .mpg, .mpeg,
- Kép: .jpg, .jpeg, .gif, .png

#### <span id="page-41-0"></span>Audioformátumok

A házimozi a következő audiofájlokat támogatja.

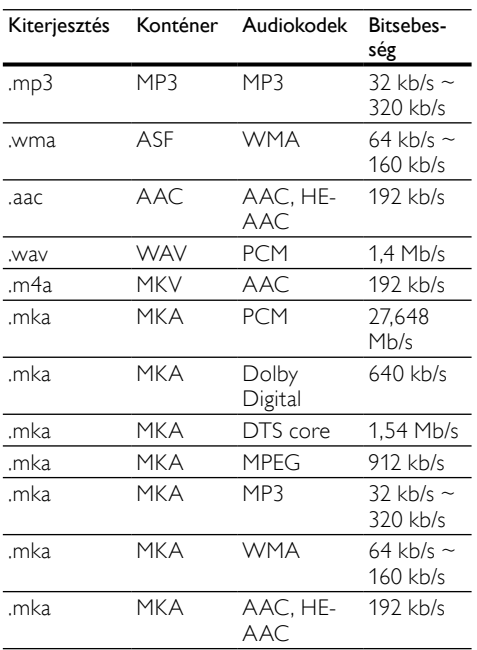

#### Videoformátumok

Ha nagyfelbontású TV-készülékkel rendelkezik, a házimozival a videofájlokat az alábbi jellemzőkkel játszhatja le:

- Felbontás: 1920 x 1080 pixel
- Keretsebesség: 6 ~ 30 keret/másodperc. .avi fájlok AVI-konténerben

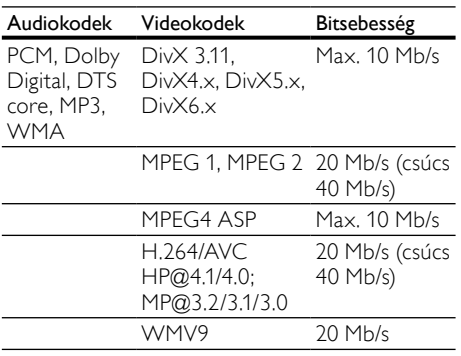

#### .divx fájlok AVI-konténerben

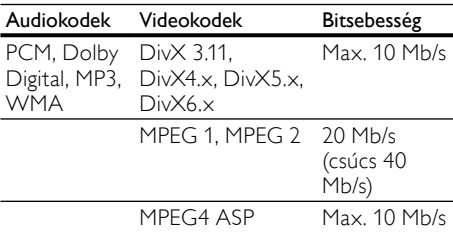

#### .mp4 vagy .m4v fájlok MP4-konténerben

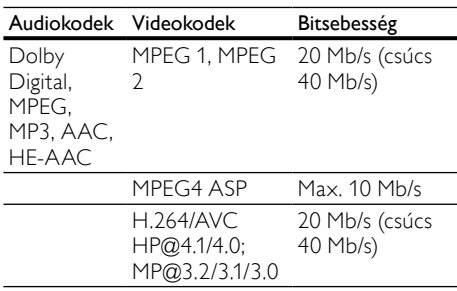

#### .mkv fájlok MKV-konténerben

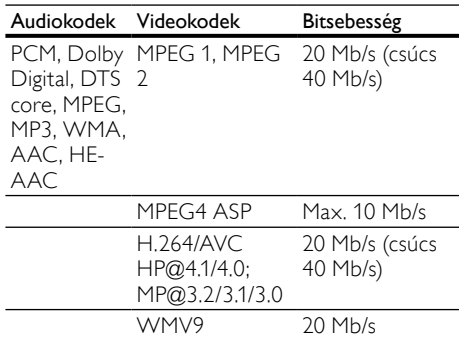

#### .asf és .wmv fájlok ASF-konténerben

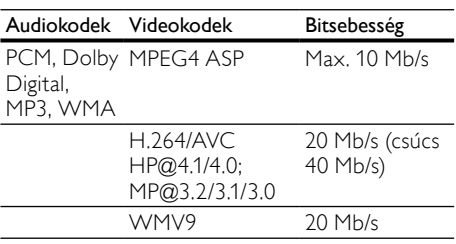

#### .mpg és .mpeg fájlok PS-konténerben

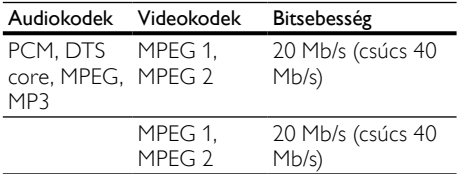

#### <span id="page-42-0"></span>Erősítő

- Kimeneti összteljesítmény: 400 W RMS, (30% THD)
- Frekvenciaválasz: 20 Hz-20 kHz / ±3 dB
- Jel/zajszint arány: > 65 dB (CCIR) / (A-súlyozott)
- Bemeneti érzékenység:
	- AUX1, AUX2: 2 V
		- Music iLink: 1 V

#### <span id="page-42-6"></span>Video

- Jelrendszer: PAL / NTSC
- HDMI-kimenet: 480i/576i, 480p/576p, 720p, 1080i, 1080p, 1080p24

#### <span id="page-42-2"></span>Hang

- S/PDIF digitális hangbemenet:
	- Koaxiális: IEC 60958-3
	- Optikai: TOSLINK
- Mintavételezési frekvencia:
	- MP3: 32 kHz, 44,1 kHz, 48 kHz
	- WMA: 44,1 kHz, 48 kHz
- Konstans bitsebesség:
	- MP3: 32 kb/s 320 kb/s
	- WMA: 48 kb/s 192 kb/s

#### <span id="page-42-4"></span>Rádió

- Hangolási tartomány
	- Európa/Oroszország/Kína: FM 87,5-108 MHz (50 kHz);
	- Ázsia és a csendes-óceáni térség/Latin-Amerika: FM 87,5-108 MHz (50/100 kHz)
- Jel/zajszint arány: FM 55 dB
- Frekvenciaválasz: FM 60 Hz-12,5 kHz / ±3 dB

#### <span id="page-42-7"></span>USB

- Kompatibilitás: nagy sebességű USB (2.0)
- Osztálytámogatás: USB Mass Storage Class (MSC)
- Fájlrendszer: FAT16, FAT32, NTFS
- Maximális memóriatámogatás: < 160 GB.

#### <span id="page-42-1"></span>Főegység

- Tápellátás:
	- Európa/Kína/Oroszország/India: 220- 240 V~, 50 Hz
	- Latin-Amerika/Ázsia és a csendesóceáni térség: 110-127 V/220-240 V~, 50-60 Hz
- Energiafogyasztás: 75 W
- Energiafogyasztás készenléti üzemmódban: ≤ 0,5 W
- Méretek (szé x ma x mé):  $360 \times 60 \times$ 335 mm
- Tömeg: 3,4 kg

#### <span id="page-42-5"></span>Mélynyomó

- Kimeneti teljesítmény: 200 W RMS, (30% THD)
- Impedancia: 3 ohm
- Hangsugárzók: 165 mm (6,5") mélynyomó
- Méretek (szé x ma x mé): 123 x 309 x 369 (mm)
- Tömeg: 3,84 kg
- Kábelhossz: 3 m

#### <span id="page-42-3"></span>Hangsugárzók

- Kimeneti teljesítmény: 2 x 100 W RMS (30% THD)
- Hangsugárzó impedanciája: 6 Ohm
- Hangsugárzó-meghajtók: 1 x 76,2 mm (3") teljes hangterjedelmű mélysugárzó
- Méretek (szé  $\times$  ma $\times$  mé): 95  $\times$  161  $\times$  87 (mm)
- Tömeg: 0,55 kg darabonként
- Kábelhosszúság: 4 m

#### iPod dokkoló/iPhone

- Méretek (MaxMé): 34,5 x 104 mm
- Tömeg: 135 g

#### <span id="page-43-3"></span>A távvezérlő elemei

 $7 \times$  AAA-R03-1,5 V

#### Lézer

- Lézertípus (dióda): InGaN/AIGaN (BD), AIGaInP (DVD/CD)
- Hullámhossz: 405 +7 nm/-7 nm (BD), 655 +10 nm/-10 nm (DVD), 790 +10 nm/-20 nm (CD)
- Kimenő teljesítmény (Max. besorolás): 20 mW (BD), 6 mW (DVD), 7 mW (CD)

# <span id="page-43-0"></span>11 Hibakeresés

### Figyelem

• Áramütésveszély! Soha ne távolítsa el a készülékházat.

Ne próbálja önállóan javítani a készüléket, mert ezzel a garancia érvényét veszíti.

Ha a készülék használata közben problémái adódnának, nézze át az alábbi pontokat, mielőtt szakemberhez fordulna. Ha probléma továbbra is fennáll, regisztrálja a terméket, és vegye igénybe a www.philips.com/welcome weboldalon rendelkezésre álló támogatást.

#### <span id="page-43-1"></span>Főegység

#### A házimozi-rendszer gombjai nem működnek.

• Néhány percre húzza ki a készülék tápkábelét, majd csatlakoztassa újra.

#### <span id="page-43-2"></span>Kép

#### Nincs kép.

• Győződjön meg róla, hogy a TV-készülék a házimozinak megfelelő jelforráshoz kapcsolódik.

#### Nem látható kép a HDMI csatlakoztatású TVkészüléken.

- Fontos, hogy a házimozi és a TV csatlakoztatásához nagy átviteli sebességű HDMI kábelt használjon. Néhány szabványos HDMI kábel nem jelenít meg megfelelő módon néhány képet, 3D videót vagy Deep Color beállítást.
- Győződjön meg a HDMI-kábel épségéről. Ha sérült, cserélje le egy új kábelre.
- Az alapértelmezett képfelbontás visszaállításához nyomja meg a  $\bigoplus$  (**Főoldal**), majd a 731 gombokat a távvezérlőn.
- [Módosítsa a HDMI-videobeállítást vagy](#page-35-2)  [várjon 10 másodpercig az automatikus](#page-35-2)  [helyreállításra](#page-35-2) (lásd 'Képfelbontás', [34.](#page-35-2) oldal).

#### A lemez nem nagyfelbontású videotartalmat játszik le.

- Győződjön meg róla, hogy a lemez videotartalma nagyfelbontású.
- Győződjön meg róla, hogy a tvkészülék támogatja a nagyfelbontású videotartalmakat.
- HDMI-kábel segítségével csatlakoztassa a TV-készülékhez.

#### <span id="page-44-0"></span>Hang

#### A házimozinak nincs hangja.

- Csatlakoztassa az audiokábelt a házimozihoz, és a TV-készülékhez vagy más készülékekhez. Nincs szükség külön audiocsatlakozóra a házimozi és a TVkészülék HDMI ARC kapcsolattal történő csatlakoztatásakor.
- [Végezze el a csatlakoztatott eszközök](#page-16-1)  [audiobeállításait.](#page-16-1) (lásd 'Végezze el a csatlakoztatott eszközök audiobeállításait.', [15](#page-16-1). oldal)
- [Állítsa vissza a házimozi gyári alapbeállításait,](#page-38-1) (lásd 'A gyári beállítások visszaállítása', [37.](#page-38-1) oldal) kapcsolja ki a készüléket, majd kapcsolja be ismét.
- A házimozin a **SOURCE** gomb ismételt megnyomásával válassza ki a megfelelő audiobemenetet.

#### Torz vagy visszhangos a hang.

• Ha a házimozin keresztül játszik le a TV-ről audiotartalmat, győződjön meg arról, hogy a TV-készülék hangja el van némítva.

#### Az audio- és a videotartalom nincs szinkronizálva.

1) Nyomja meg az **III SOUND SETTINGS** gombot. 2) A Navigációs gombok (bal/jobb) megnyomásával válassza ki a következőt: AUD SYNC, majd nyomja meg az OK gombot. 3) A Navigációs gombok (fel/le) megnyomásával szinkronizálhatja az audioés a videotartalmat.

#### <span id="page-44-1"></span>Lejátszás

#### Nem játszható le a lemez.

- Tisztítsa meg a korongot.
- [Győződjön meg arról, hogy a házimozi](#page-40-1)  [az adott lemeztípust támogatja](#page-40-1) (lásd 'Médiaformátumok', [39](#page-40-1). oldal).
- [Győződjön meg róla, hogy a házimozi](#page-40-2)  [támogatja a lemez régiókódját](#page-40-2) (lásd 'Régiókódok', [39.](#page-40-2) oldal).
- Ha a lemez DVD±RW vagy DVD±R lemez, győződjön meg arról, hogy a lemez véglegesítve van.

#### Nem játszható le DivX-fájl.

- Ellenőrizze, hogy a DivX fájl kódolása megfelel-e a következőnek: "Home Theatre Profile" DivX kódolóval.
- Ellenőrizze, hogy a DivX videofájl teljes-e.
- A DivX feliratozás nem jelenik meg megfelelően.
- [Ellenőrizze, hogy a feliratok fájlneve](#page-23-2)  [megegyezik-e a film fájlnevével](#page-23-2) (lásd 'Feliratok', [22](#page-23-2). oldal).

• Válassza ki a megfelelő karakterkészletet: 1) Nyomja meg az  $\equiv$  OPTIONS gombot. 2) Válassza a [Karakterkészlet] lehetőséget. 3) Válassza ki a támogatott karakterkészletet. 4) Nyomja meg az OK gombot.

#### Az USB tárolóeszköz tartalma nem olvasható.

- Győződjön meg róla, hogy az USBtárolóeszköz formátuma kompatibilis a házimozival.
- Győződjön meg arról, hogy az USBtárolóeszköz fájlrendszerét a házimozi támogatja.

#### Az "x" jel vagy a "No entry" (Nincs bevitel) felirat jelenik meg a TV-képernyőn.

• A műveletet nem lehet végrehajtani.

#### Az EasyLink nem működik.

• [Győződjön meg róla, hogy a házimozi](#page-33-0)  [Philips márkajelű EasyLink szabványú](#page-33-0)  [TV-készülékhez van csatlakoztatva, és az](#page-33-0)  [EasyLink funkció be van kapcsolva](#page-33-0) (lásd 'EasyLink', [32.](#page-33-0) oldal).

#### Amikor a TV-készüléket bekapcsolja, a házimozirendszer is automatikusan bekapcsol.

• Ez normális jelenség Philips EasyLink (HDMI-CEC) szabvány használata esetén. A házimozi önálló működtetéséhez kapcsolja ki az EasyLink funkciót.

#### Nem tudom bekapcsolni a BD-Live funkciót.

- Győződjön meg arról, hogy a házimozi a hálózathoz csatlakoztatva van. Használjon [vezetékes hálózati csatlakozást](#page-17-1) (lásd 'Vezetékes kapcsolat', [16.](#page-17-1) oldal) vagy [vezeték nélküli hálózati csatlakozást](#page-18-0) (lásd 'Vezeték nélküli kapcsolat', [17.](#page-18-0) oldal).
- Győződjön meg arról, hogy a hálózat be van kapcsolva. Használjon [vezetékes](#page-17-2)  [hálózati telepítést](#page-17-2) (lásd 'Vezetékes kapcsolat beállítása', [16.](#page-17-2) oldal) vagy [vezeték nélküli](#page-18-2)  [hálózati telepítést](#page-18-2) (lásd 'Vezeték nélküli hálózat beállítása', [17.](#page-18-2) oldal).
- Ellenőrizze, hogy a Blu-ray lemez támogatja a BD-Live tartalmakat.
- [Töröljön memória-tárhelyet.](#page-22-0) (lásd 'Memória törlése', [21](#page-22-0). oldal)

#### Nem játszható le videó vagy fényképek a TV-n iPod vagy iPhone készülékekről.

- Keresse meg és válassza ki a videókat és fényképeket az iPod vagy iPhone képernyőjén és játssza le azokat a TVkészüléken.
- Győződjön meg róla, hogy iPod vagy iPhone eszközének szoftvere sértetlen és nem végeztek rajta nem engedélyezett módosításokat.

#### Nem nézhetőek meg az iPod-on vagy iPhone-on lévő képek a TV-készüléken.

- Csatlakoztasson sárga kompozitkábelt az iPod dokkolóhoz és a TV-hez.
- Kapcsolja a TV-készüléket AV/videó jelforrásra (ez a sárga kompozit kábelnek felel meg).
- A diavetítés indításához nyomja meg a lejátszás gombot az iPod vagy iPhone készüléken.
- Győződjön meg róla, hogy iPod vagy iPhone eszközének szoftvere sértetlen és nem végeztek rajta nem engedélyezett módosításokat.

#### 3D videók lejátszása 2D üzemmódban.

- Ellenőrizze, hogy a házimozi HDMI-kábellel 3D TV-készülékhez van-e csatlakoztatva.
- [Ellenőrizze, hogy a lemez Blu-ray 3D lemez-e](#page-35-3)  [és be van-e kapcsolva a Blu-ray 3D videó](#page-35-3)  [funkció](#page-35-3) (lásd 'Blu-ray 3D video', [34.](#page-35-3) oldal).

#### A TV képernyője fekete Blu-ray 3D videó vagy DivX másolásvédett videó lejátszásakor.

- Ellenőrizze, hogy a házimozi HDMI-kábellel van-e a TV-készülékhez csatlakoztatva.
- Kapcsolja a TV-t a megfelelő HDMIforrásra.

#### Az online videotékából történő videoletöltés sikertelen.

- Ellenőrizze, hogy a házimozi HDMI-kábellel van-e a TV-készülékhez csatlakoztatva.
- Ellenőrizze, hogy az SD-memóriakártya formázva van-e, azon elegendő memória áll-e rendelkezésre a videó letöltéséhez, illetve hogy a kártya SDHC 6. osztály besorolású-e.
- Ellenőrizze, hogy kifizette-e azt a videót és a bérleti idő még nem járt-e le.
- Győződjön meg arról, hogy a hálózati kapcsolat megfelelő. Használjon [vezetékes](#page-17-1)  [hálózati csatlakozást](#page-17-1) (lásd 'Vezetékes kapcsolat', [16.](#page-17-1) oldal) vagy [vezeték nélküli](#page-18-0)  [hálózati csatlakozást](#page-18-0) (lásd 'Vezeték nélküli kapcsolat', [17.](#page-18-0) oldal).
- További információkért keresse fel a videotéka webhelyét.

#### <span id="page-45-1"></span>Hálózat

#### A vezeték nélküli hálózat nem található vagy zavarják.

- Ellenőrizze, hogy a vezeték nélküli hálózatot nem zavarják-e a környezetében lévő mikrohullámú sütő, vezeték nélküli telefonok vagy más Wi-Fi eszközök.
- [Ha otthonában nem működik megfelelően](#page-17-2)  [a vezeték nélküli hálózat, próbálja meg](#page-17-2)  [vezetékes hálózat beállítását.](#page-17-2) (lásd 'Vezetékes kapcsolat beállítása', [16](#page-17-2). oldal)

# <span id="page-45-0"></span>12 Tárgymutató

### 2

```
20
```
### 3

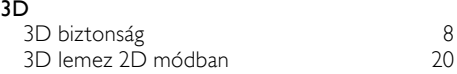

### A

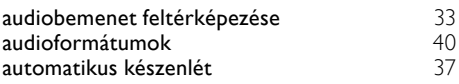

### A

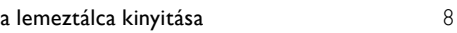

### Á

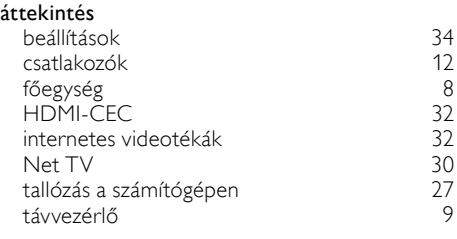

# É<br>éi

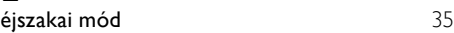

### Ú

#### újrafelhasználás [7](#page-8-1)

### B

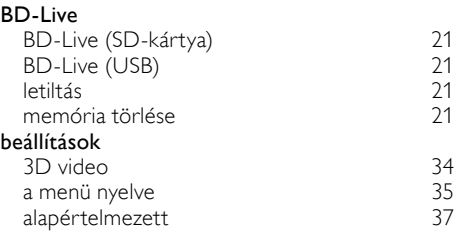

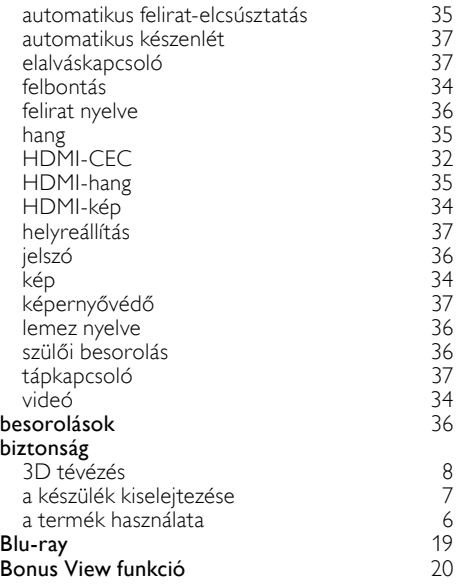

#### $\epsilon$

### csatlakozás

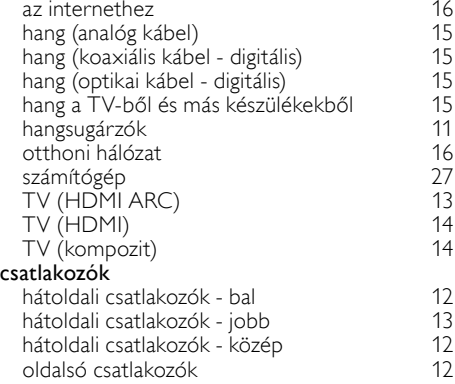

#### D

#### diavetítések

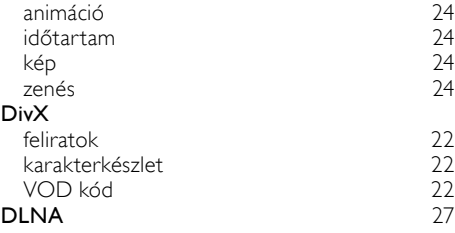

### E

#### EasyLink (HDMI-CEC) audiobemenet feltérképezése [33](#page-34-0) egygombos készenléti üzemmód [33](#page-34-1) egygombos lejátszás [33](#page-34-1) kezelőgombok [10](#page-11-0)<br>10 rendszerhang vezérlése († 1000) rendszerhang vezérlése egyéni beállítások a menü nyelve [35](#page-36-3) automatikus felirat-elcsúsztatás [35](#page-36-4) automatikus készenlét [37](#page-38-3) elalváskapcsoló [37](#page-38-4) felirat [36](#page-37-1) hang [35](#page-36-0) and 35 and 36 and 36 and 36 and 36 and 36 and 36 and 36 and 36 and 36 and 36 and 36 and 36 and 36 and jelszó módosítása [36](#page-37-2) képernyővédő [37](#page-38-5) kijelzőpanel [37](#page-38-2) lemez menü [36](#page-37-3) szülői ellenőrzés<br>**1[36](#page-37-0)8-a százdó 1368-a százdó 13**33-a százdó 1338-a százdó 1338-a százdó 1338-a százdó 1338-a sz<br>1338-a százdó 1338-a százdó 1338-a százdó 1338-a százdó 1338-a százdó 1338-a százdó 1338-a százdó 1338-a szá egygombos készenléti üzemmód [33](#page-34-1) egygombos lejátszás [33](#page-34-1)

#### E

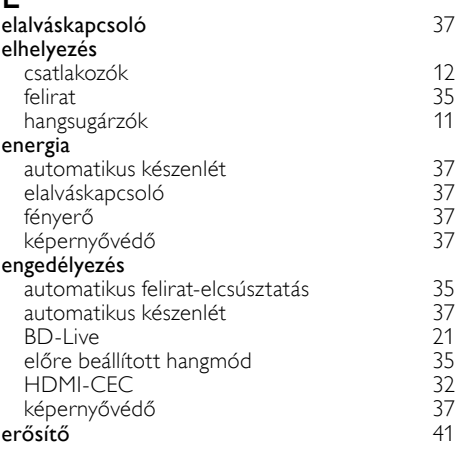

### F

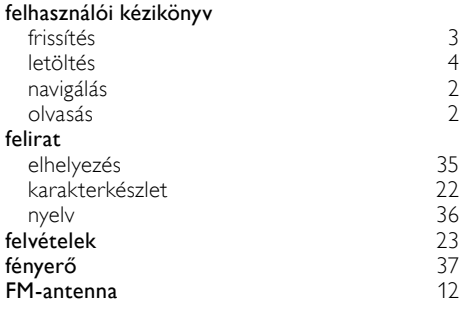

Magyar

#### főegység

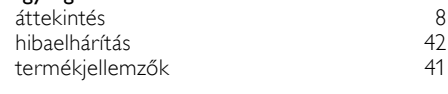

### G

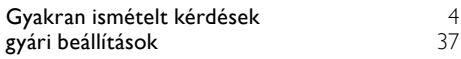

### H

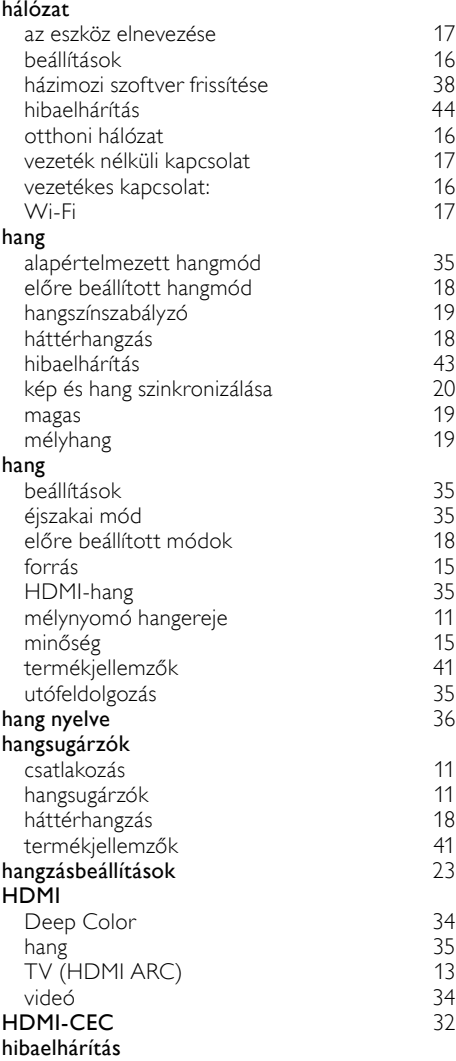

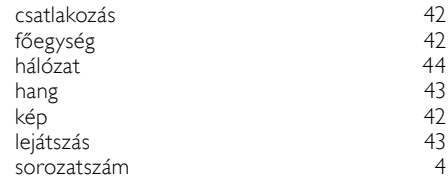

#### I

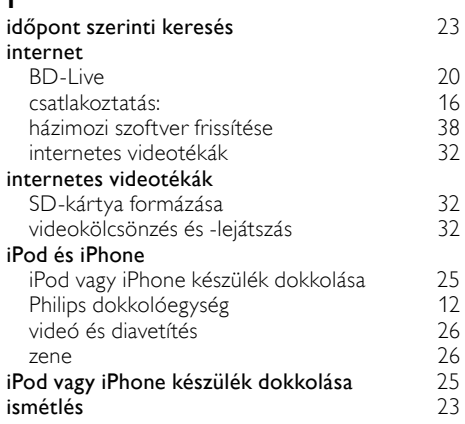

#### J jelszó [36](#page-37-2) jogszabályi figyelmeztetések [5](#page-6-0)

#### $\mathbf{v}$

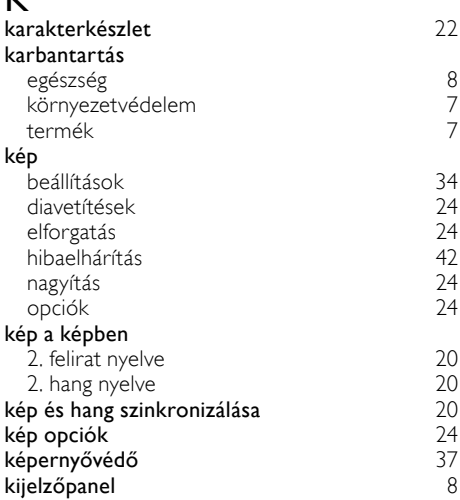

### L

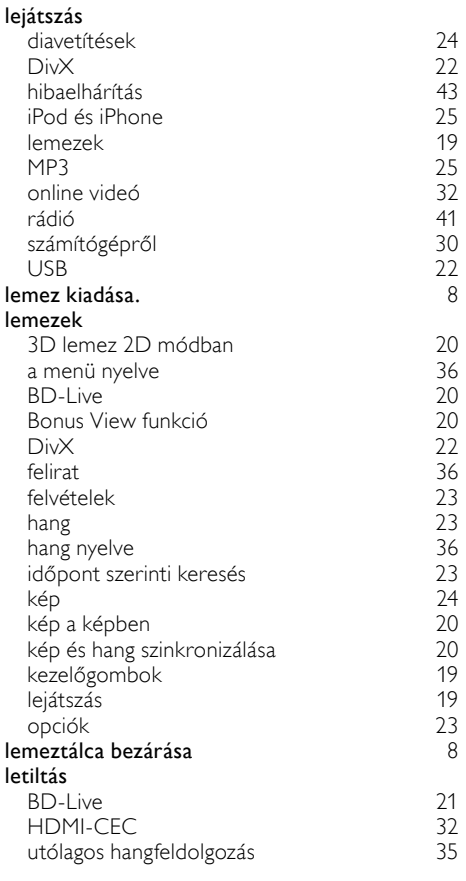

# M

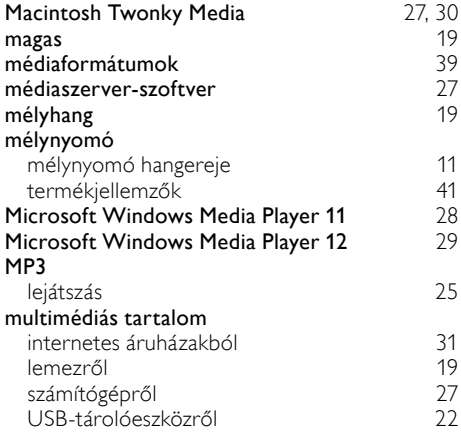

# N

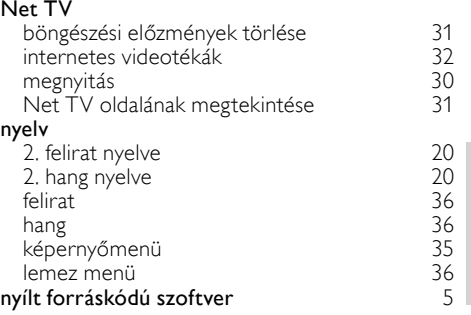

### O

### okostelefon

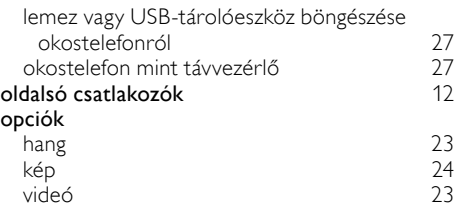

# P<sub>Ph</sub>

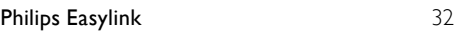

## R

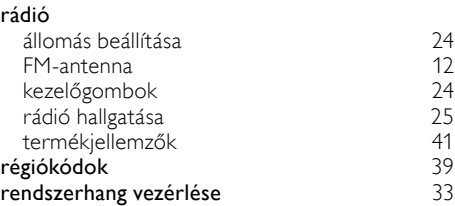

### $\overline{\mathsf{s}}$

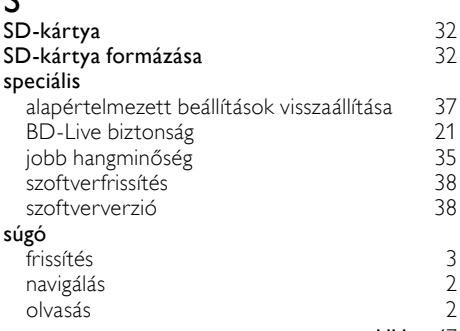

Magyar

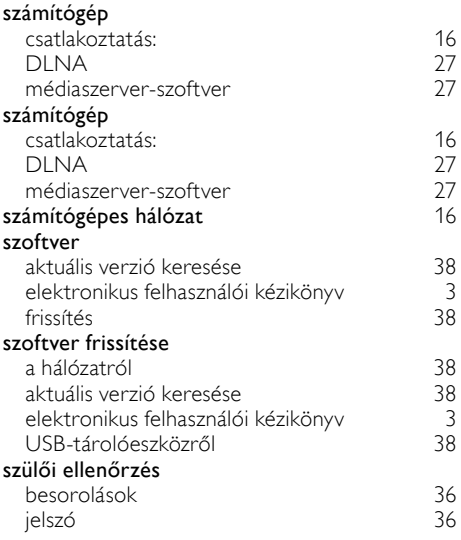

### T

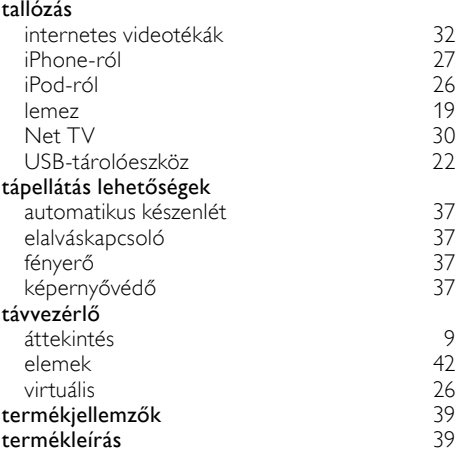

## $\overline{U}$

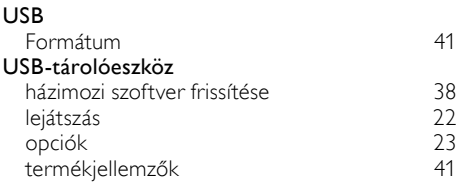

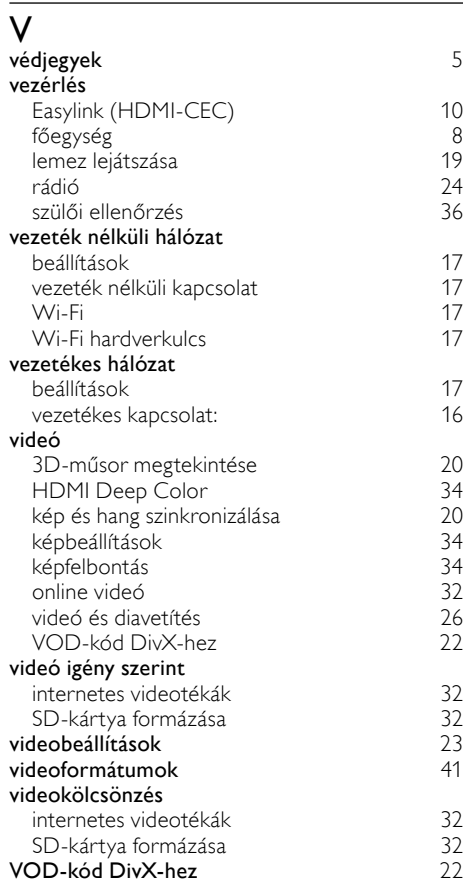

### Language Code

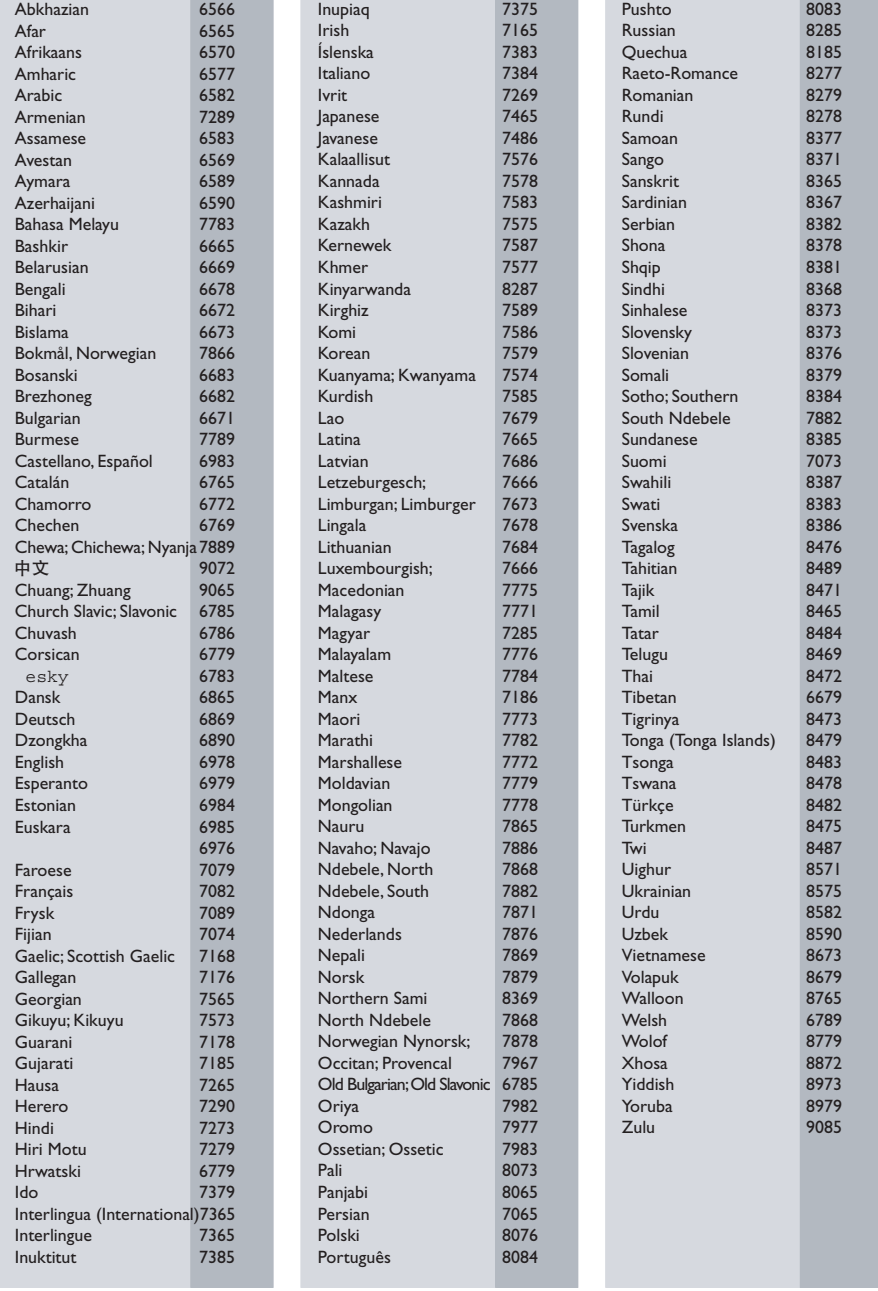

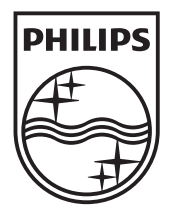

© 2011 Koninklijke Philips Electronics N.V. All rights reserved. Sgpjp\_1123/12\_v1